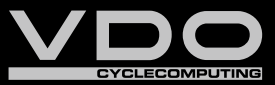

*I F GB D*

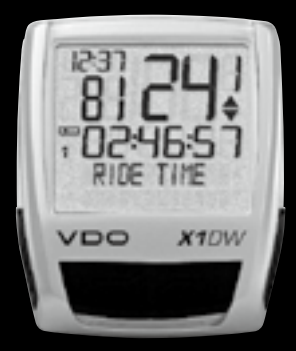

# *X1DW*

- *D Bedienungsanleitung*
- *GB Instruction Manual*
- *F Manuel d' Installation et d' Utilisation*
- *I Manuale d' Installazione e Funzionamento*

#### *D GB F I I F GB D*

# *Vorwort*

#### Herzlichen Glückwunsch.

Mit Ihrer Wahl für einen VDO Computer haben Sie sich für ein technisch sehr hochwertiges Gerät entschieden. Um das Potenzial des Computers optimal ausnutzen zu können, empfehlen wir Ihnen, diese Anleitung sorgfältig zu lesen. Sie erhalten alle Hinweise zur Bedienung sowie viele weitere nützliche Tips.

Wir wünschen Ihnen viel Freude beim Fahren mit Ihrem VDO Cyclecomputer. Cycle Parts GmbH

# *Verpackungsinhalt*

Bitte prüfen Sie zunächst die Vollständigkeit dieser Verpackung:

- **1 VDO Computer** Batterie eingebaut
- Batterie eingebaut
- **1 Geschwindigkeits-Sender 1 Universal-Lenkerhalterung**
- 

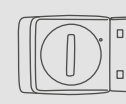

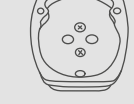

**1 Speichenmagnet**  (Clip-Magnet)

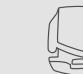

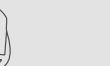

**Kabelbinder** zur Montage der Halterung und des Senders

*Inhaltsverzeichnis*

- 2. Bedienung
- 3. Funktionen

1. Display

- 3.1 Informations-Funktionen 7
- 3.2 Trittfrequenz-Option

# 4. Installation

- 4.1 Montage von Sender, Magnet und Lenkerhalterung
- 4.2 Erstes Einschalten des Computers
- 4.3 Batterieeinbau in den Computer
- 4.4 Einsetzen des Computers in die Lenkerhalterung
- 45 Sender Pairing

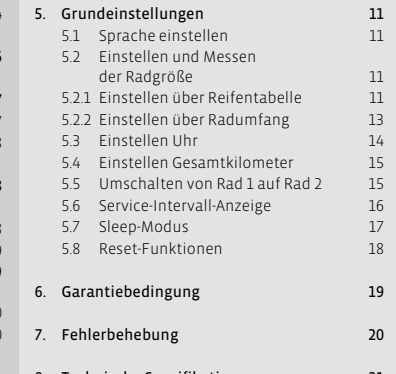

8. Technische Spezifikationen 21

*">>> P02" Verweise am Anfang eines Kapitels verweisen auf das entsprechende Bild im Picturebook!*

**1 Unterleg Gummi**  für Sender

**2 X1DW VDO CYCLECOMPUTING**

# *1. Display*

# **Das Display kann man in 5 Segmente gliedern: Segment 1**  123 Zeigt immer die aktuelle Uhrzeit. **Segment 2** Zeigt die aktuelle Trittfrequenz, wenn der Trittfrequenz-Sender installiert ist (Option). **X1DW** VDO **Zusätzlich finden Sie im Display Indikator-Elemente.** Die Beschreibung der einzelnen Indikatoren finden Sie auf der rechten Seite.

**Segment 3** Zeigt die aktuelle Geschwindigkeit.

# **Segment 4**

Zeigt den Wert der von Ihnen gewählten Anzeige-Funktion/Information.

# **Segment 5**

Zeigt in der oberen Zeile (Info-Zeile) die Bezeichnung der gewählten Funktion. In der zweiten Zeile (Menü-Zeile) wird angezeigt,

- $\bullet$  ob es weitere Informationen giht "MEHR"
- <sup>B</sup> ob es eine weitere Auswahlmöglichkeit gibt "AUSWAHL"

# Service Indikator

Zeigt an, dass Ihr Fahrrad zum Service sollte. Das Service-Intervall können Sie für Rad 1 und Rad 2 individuell festlegen.

# *<u><b>n</u>*</u> Indikator Rad 1/Rad 2

Der Computer kann mit zwei verschiedenen Einstellungen für 2 Fahrräder arbeiten. Der Indikator zeigt an, welches der beiden Fahrräder Sie zur Nutzung ausgewählt haben. Die Gesamtkilometer werden entsprechend für Rad 1 und für Rad 2 getrennt gezählt und gespeichert.

# **Messeinheit (KMH oder MPH)**

Der Computer kann sowohl KMH als auch MPH anzeigen. Strecken werden entsprechend in Kilometer oder Meilen angezeigt. Der Indikator zeigt die gewählte Messeinheit an.

# **Abweichungsindikator Geschwindigkeit (aktuell) zu Geschwindigkeit (Schnitt)**

Der Computer vergleicht die aktuelle Geschwindigkeit mit der Durchschnittsgeschwindigkeit. Der Indikator zeigt an

- <sup>B</sup> ob die aktuelle Geschwindigkeit über dem Durchschnitt liegt (+1 km/h)
- <sup>B</sup> unter dem Durchschnitt liegt (-1 km/h)
- <sup>B</sup> oder dem Durchschnitt entspricht (Toleranz +/- 1 km/h)

# **Menusteuerungsindikator**

Wenn ein Untermenu aufgerufen wurde, blinken diese Indikatoren und zeigen an, dass es noch weitere Auswahlmöglichkeiten gibt oder der Computer auf eine Eingabe wartet (Einstell-Modus).

#### *D GB F I I F GB D*

# *2. Bedienung*

Für die einfache Bedienung Ihres Computers haben wir das EMC = Easy Menu Control System entwickelt. Das EMC erleichtert die Bedienung des Computers über eine Volltext-Menüführung wie sie bei den meisten Handys verwendet wird.

**C = Clear**

**DOWN**

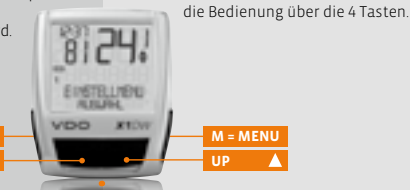

**FUNKTION 3 FUNKTION 4 FUNKTION 5 FUNKTION 6**

EMC

**C = CLEAR**

#### **Im Funktions-Modus:**

<sup>B</sup> Vom Untermenü eine Menüebene zurück springen.

# **Im Einstell-Modus:**

- $\odot$  Zurückspringen zu Funktions-Modus.
- <sup>B</sup> Eine Eingabe korrigieren.
- $\bullet$  Eine Ziffer zurückspringen.

# $\overline{\mathbf{M}}$  = DOWN

#### **Im Funktions-Modus:**

<sup>B</sup> Innerhalb der Funktionen abwärts blättern.

#### **Im Einstell-Modus:**

- <sup>B</sup> Innerhalb der Einstell-Modi abwärts blättern.
- Eine Ziffer verringern.

**M = MENU**

# **Im Funktions-Modus:**

- $\bullet$  Verfügbares Untermenü aufrufen.
- <sup>B</sup> Auswahl bestätigen.

Menü-Indikatoren im Display zeigen durch Blinken an, dass es weitere Auswahlmöglichkeiten gibt. Im Funktions-Modus und im Einstell-Modus erfolgt

> Sie erkennen ein Untermenü durch die blinkenden Menü-Indikatoren.

#### **Im Einstell-Modus:**

- **B** Eine Einstellung auswählen.
- $\bullet$  Eine gemachte Einstellung bestätigen.
- $\bullet$  Eine getroffene Auswahl bestätigen.

# **= UP**

## **Im Funktions-Modus:**

- <sup>B</sup> Innerhalb der Funktionen aufwärts blättern.
- **Im Einstell-Modus:**
- <sup>B</sup> Innerhalb der Einstell-Modi aufwärts blättern.
- <sup>B</sup> Eine Ziffer erhöhen.

# *3. Funktionen*

# *3.1 Informations-Funktionen*

# **TAGESTOUR**

Zeigt die Strecke der aktuellen Tour seit dem letzten Reset. Maximalwert 999,99 km.

Bei Überschreiten des Maximalwertes beginnt der Zähler wieder bei Null. Gleichzeitig werden die Werte für Fahrzeit und Durchschnittsgeschwindigkeit auf Null zurückgesetzt.

#### **TAGESTOUR/MEHR**

MEHR zeigt an, dass es zum Hauptmenu TAGES-TOUR ein Untermenu gibt. Das Untermenu öffnen Sie mit **M**. Im Untermenu finden Sie:

- <sup>B</sup> Gesamtkilometer RAD 1 bis max. 99.999 km
- <sup>B</sup> Gesamtkilometer RAD 2 bis max. 99.999 km
- <sup>B</sup> Totalkilometer Summe für Rad 1 + Rad 2 bis max. 199.999 km

Das Untermenu verlassen Sie wieder mit **C** .

#### **FAHRZEIT**

Zeigt die Fahrzeit der aktuellen Tagestour seit dem letzten Reset. Maximal 23:59:59 HH:MM:SS. Bei überschreiten des Maximalwertes beginnt die Fahrzeit-Messung bei Null. Gleichzeitig werden Tagestour und Durchschnittsgeschwindigkeit auf Null zurückgestellt.

#### **DSCHN GSCHW**

Zeigt die Durchschnittsgeschwindigkeit, berechnet aus Tagestour und Fahrzeit, seit dem letzten Reset. Genauigkeit: 2 Kommastellen. Die Durchschnittsgeschwindigkeit wird neu berechnet, wenn die Tagestour oder die Fahrzeit den Maximalwert übersteigt.

# **MAX GSCHW**

Zeigt die Maximalgeschwindigkeit auf der aktuellen Tour seit dem letzten Reset. Genauigkeit: 2 Kommastellen.

# *D GB F I I F GB D*

# *3.2 Trittfrequenz-Option*

Das Trittfrequenz-Menü steht nur zur Verfügung, wenn:

- <sup>B</sup> der Trittfrequenz-Sender installiert ist.
- <sup>B</sup> der Sender beim Pairing installiert wurde.

Nach dem Pairing des Trittfrequenz-Senders wird im Segment 2 des Displays die aktuelle Trittfrequenz angezeigt. Im Funktions-Modus ist über die

 $\blacksquare\blacksquare$ -Tasten das Menü TRITT FREQ/MEHR anwählbar. Bestätigen mit **M** öffnet das Menü und Sie haben Zugriff auf die Informationen.

- Mit **AV** kommen Sie zu:
- $\odot$  DSCHN TRITT (Durchschnitt-Trittfrequenz).
- $\odot$  MAX TRITT (Maximale Trittfrequenz).

Mit dem RESET der Tourdaten werden auch die Trittfrequenz-Daten auf Null zurückgestellt.

# *4 Installation*

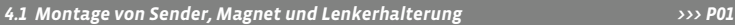

Beginnen Sie mit der Montage von Sender und Magnet.

*ACHTUNG: Der Abstand des Senders vom Computer am Lenker sollte nicht über 60 cm liegen (Funkreichweite).*

**step 1** Legen Sie das Unterleg-Gummi unter den Sender. Montieren Sie den Sender auf der Gabelseite, an der Sie später den Computer am Lenker montieren wollen (rechts oder links) mit beiliegendem Kabelbinder (zunächst lose, noch nicht festziehen).

*ACHTUNG: Die Sensor-Markierung auf dem Sender muss dabei zu den Speichen zeigen.* Der Sender kann je nach Platzverhältnissen vorne auf die Gabel, innen an der Gabel oder hinten an der Gabel, montiert werden. *>>> P04*

**step 2** Speichenmagnet um eine Außen-Speiche legen. Der silberne Magnetkern zeigt dabei zum Sender. Magnet an der Sensor-Markierung auf dem Sender mit etwa 1 – 5 mm Abstand ausrichten.

**step 3** Sender und Magnet endgültig ausrichten und fixieren: Kabelbinder festziehen und Magnet kräftig zudrücken.

**step 4** Entscheiden ob Lenker-oder Vorbau-Montage, entsprechend den Fuß der Lenkerhalterung um 90° drehen. Dazu die Schrauben in der Halterung lösen, Fuß herausnehmen und um 90° drehen, einsetzen und Schrauben wieder festdrehen.

*Achtung: Schrauben nicht überdrehen.*

# *4.2 Erstes Einschalten des Computers >>> P02, Display siehe Kapitel 5.1*

#### **Aufwecken aus Versandmodus**

Der Computer wird mit eingebauter Batterie ausgeliefert. Um den Batterieverbrauch zu reduzieren, wird der Computer in einen Versandmodus versetzt. Das Display ist leer (keine Anzeige).

Zum Aufwecken aus dem Versandmodus drücken Sie die  $\blacksquare$ Taste gleichzeitig für einige Sekunden. Der Computer ist jetzt betriebsbereit und meldet sich mit der Einstellung der Sprache zurück. *Siehe hierzu auch Kapitel 5.1*

**step 5** Kabelbinder durch die Schlitze in derLenkerhalterung führen, um den Lenker oder den Vorbau legen und anziehen (noch nicht festziehen). **step 6** Bei Lenkermontage: Neigungswinkel des Computers ausrichten, um optimale Ablesbarkeit zu erreichen. Kabelbinder jetzt festziehen. Überstehende Enden mit Zange abknipsen.

# *4.3 Batterieeinbau in den Computer >>> P05*

Ihr VDO Computer wird mit einer 3V Batterie (Type 2032) geliefert. **Die Batterie ist im Lieferstatus bereits eingebaut.** Zum Batteriewechsel gehen Sie folgendermaßen vor:

**step 1** Legen Sie die Batterie mit dem +Pol nach oben in das Computergehäuse ein.

**step 2** Achten Sie darauf, dass sich die Batterie nicht verkantet.

**step 3** Beachten Sie, dass die Gummidichtung glatt auf dem Batteriefachdeckel aufliegt.

Öffnung ein und drehen Sie ihn mit einem Geldstück nach rechts bis zum Anschlag fest (ca. ⅓ Umdrehung). *TIPP zum Batteriewechsel: VDO empfiehlt einen* 

**step 4** Setzen Sie den Batteriefachdeckel in die

*jährlichen Batteriewechsel. Kaufen Sie rechtzeitig eine neue Batterie, um eine einwandfreie Funktion der Funkübertragung sicherzustellen. Beim Batteriewechsel werden alle Einstellungen und die gefahrenen Gesamtkilometer gespeichert.*

# *4.4 Einsetzen des Computers in die Lenkerhalterung >>> P06*

Das VDO Twist-Click-System verbindet den Computer sicher mit der Lenkerhalterung.

**step 1** Computer in 10 Uhr-Position in die Halterung einsetzen.

**step 2** Computer nach rechts auf 12-Uhr-Position drehen "twist" und in das Haltesystem einrasten "click"

**step 3** Zum Herausnehmen den Computer nach links drehen (dabei nicht drücken oder ziehen).

Gedankenstütze: **R**ein nach **R**echts, **L**os nach **L**inks

# *4.5 Sender Pairing*

Die Geschwindigkeits- und Trittfrequenzsignale (Option: Artikel Nr. 7702) werden digital und codiert an Ihren Computer übertragen. Diese Technik ist weniger störanfällig als analoge Übertragung. Dadurch kommt es beim Fahren in der Gruppe nicht zu Datenüberlagerungen (kein Cross Talk). Damit der Computer die digitalen Codierungen der Sender erlernt, muss ein Pairing gemacht werden:

**step 1** Setzen Sie den Computer in die Lenkerhalterung. Die Anzeige für die Geschwindigkeit und für die Trittfrequenz blinkt jetzt. Das Blinken zeigt an, dass der Computer seine Sender sucht.

**step 2** Drehen Sie jetzt das Vorderrad, oder fahren Sie einfach los und der Computer erlernt die digitalen Codierungen (Pairing). Sobald das Pairing erfolgreich war, werden Geschwindigkeit und Trittfrequenz im Display angezeigt.

*ACHTUNG: Die Pairingzeit beträgt 5 Minuten. Wenn Sie in diesen 5 Minuten nicht losfahren, findet kein Pairing statt. Geschwindigkeit und Trittfrequenz werden nicht angezeigt. Das Pairing muss dann wiederholt werden:*

- <sup>B</sup> *Den Computer erneut in die Lenkerhalterung einsetzen oder*
- <sup>B</sup> *die Tastenkombination* **C** *+* **M** *drücken.*

# *5. Grundeinstellungen 5.1 Sprache einstellen*

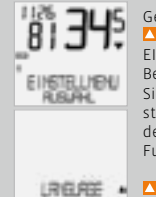

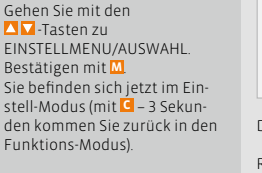

**ZU ZULANGUAGE SELECT.** Bestätigen mit **M**.

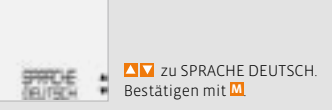

DEUTSCH AUSWAHL OK? Bestätigen mit **M**.

Hier gibt es 2 Möglichkeiten:

Rückmeldung des Computers: SPRACHE AUSW FERTIG. Der Computer kehrt automatisch zum Ausgangsmenu EINSTELLMENU/AUSWAHL zurück.

# *5.2 Einstellen und Messen der Radgröße*

Damit Ihr VDO Computer korrekt messen kann, müssen Sie die Radgröße (Radabrollumfang) Ihres Rades einstellen.

# *5.2.1 Einstellen über Reifentabelle*

In der Reifentabelle sind die gängigen Reifentypen aufgeführt. Wenn Ihr Reifentyp nicht aufgeführt ist, empfehlen wir die manuelle Eingabe der Radgröße. Die in der Tabelle genannten Werte sind Näherungswerte.

Diese Werte weichen je nach Reifen-Marke, Reifenhöhe und Reifenprofil ab. Es kann daher auch zu Abweichungen der gemessenen Strecke und der angezeigten Geschwindigkeit kommen.

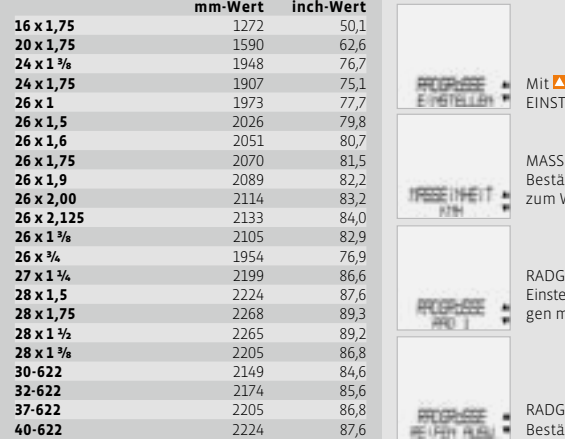

#### **So stellen Sie die Reifengröße über Auswahl des Reifens ein:**

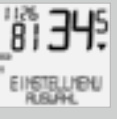

Mit **Z** zu EINSTELLMENU/ AUSWAHL. Bestätigen mit **M**. Sie befinden sich jetzt im Einstell-Modus (mit **C** – 3 Sekunden kommen Sie zurück in den Funktions-Modus).

**M** zu RADGRÖSSE/ EINSTELLEN. Bestätigen mit **M**. FINHEIT/KMH

Bestätigen mit **M** oder zum Wechsel zu MPH.

 $R$ ÖSSE/RAD 1 (mit  $\sum$ zur ellung für Rad 2). Bestätigen mit **M**.

RADGRÖSSE/REIFEN AUSW. Bestätigen mit **M**.

REIFEN AUSW./WÄHLEN. Mit  $\Delta$  wählen Sie jetzt Ihren 新阳(和風) · 高元彦館 Reifen aus. Bestätigen mit **M**.

Es erscheint die Kontrollabfrage: "Reifengröße"/ AUSWAHL OK? Wenn die angezeigte Reifengröße mit der von Ihnen gewünschten übereinstimmt, bestätigen Sie mit **M**.

Das Display bestätigt RADGRÖSSE/SET FERTIG. Automatische Rückkehr zu EINSTELLMENU/AUSWAHL.

# *5.2.2 Einstellen über Radumfang >>> P07*

Für die manuelle Eingabe der Radgröße müssen Sie zunächst den Radabrollumfang Ihres Rades messen.

#### **Messen der Radabrollumfänge:**

**step 1** Ventil des Vorderrades genau senkrecht zum Boden ausrichten.

**step 2** Diese Stelle am Boden mit einem Strich (z.B. Kreide) markieren.

**step 3** Das Rad eine Radumdrehung nach vorn schieben, bis das Ventil erneut senkrecht zum Boden steht.

**step 4** Diese Stelle ebenfalls am Boden markieren.

**step 5** Den Abstand zwischen den beiden Markierungen messen. Das ist Ihr Radumfang (=Abroll-Umfang).

**step 6** Geben Sie den so gemessenen Radumfang in Ihren VDO-Computer ein.

*ACHTUNG: Wenn Sie KMH–Anzeige gewählt haben, müssen Sie den Radumfang in mm eingeben (Bei gewählter MPH-Anzeige geben Sie den Radumfang in inch ein).*

### **So stellen Sie manuell die Radgröße ein:**

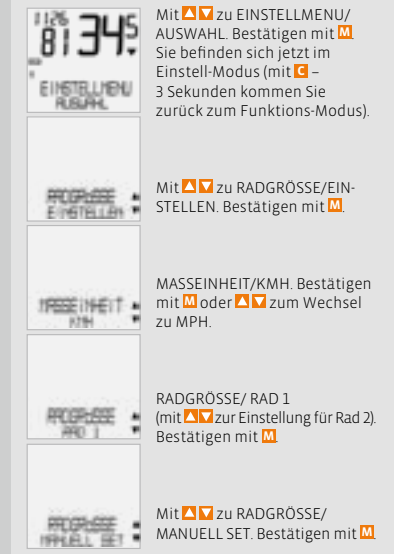

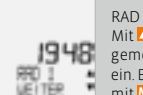

# RAD 1 SET UMFANG/WEITER Mit **N** stellen Sie jetzt den gemessenen Radabrollumfang ein. Bestätigen Sie die Eingabe mit **M**.

# RAD 1/SET OK? Bestätigen mit **M**.

Das Display bestätigt: RADGRÖSSE/SET FERTIG Automatische Rückkehr zu EINSTELLMENU/ AUSWAHL.

# *5.3 Einstellen Uhr*

# **So stellen Sie die Uhr ein:**

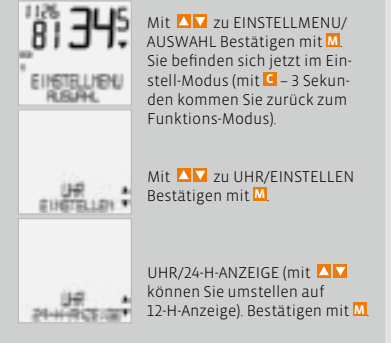

*Achtung: Die Werkseinstellungen betragen für Rad 1 = 2155 mm und für Rad 2 = 2000 mm. Wenn Sie keine Radgrößen eingeben, arbeitet der Computer mit diesen Werkseinstellungen. Die so gemessenen Werte für Geschwindigkeit, Strecke etc. können deutlich von den tatsächlichen Werten abweichen.*

# *5.4 Einstellen Gesamtkilometer*

Sie können die Werte der Streckenzähler jederzeit (z.B. am Ende einer Saison) programmieren.

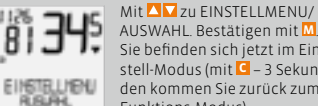

AUSWAHL. Bestätigen mit **M**. Sie befinden sich jetzt im Einstell-Modus (mit **C** – 3 Sekunden kommen Sie zurück zum Funktions-Modus).

Mit  $\sum$  zu KM ZÄHLER/EIN-STELLEN. Bestätigen mit **M**.

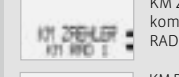

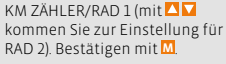

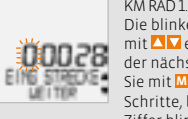

KM RAD 1 EING STRECKE/WEITER Die blinkende Ziffer können Sie mit **N** einstellen. Zum Aufruf der nächsten Ziffer bestätigen Sie mit **M**. Wiederholen Sie die Schritte, bis die letzte, rechte Ziffer blinkt. Bestätigen mit **M**.

KM RAD 1/SET OK? Bestätigen mit **M**.

Das Display bestätigt KM RAD 1 /SET FERTIG. Automatische Rückkehr zu EINSTELLMENU/ AUSWAHL.

# **5.5 Umschalten von Rad 1 auf Rad 2**  $\overline{0}$  **2**  $\overline{0}$  2  $\overline{0}$  2  $\overline{0}$  2  $\overline{0}$  2  $\overline{0}$  2  $\overline{0}$  2  $\overline{0}$  2  $\overline{0}$  2  $\overline{0}$  2  $\overline{0}$  2  $\overline{0}$  2  $\overline{0}$  2  $\overline{0}$  2  $\overline{0}$  2  $\overline{0}$  2  $\overline{0}$

Ihr VDO Computer kann an 2 Fahrrädern verwendet werden. Wenn Sie von Rad 1 auf Rad 2 wechseln, **erkennt der Computer** den Sender von Rad 2. Der Computer stellt sich dann **automatisch** auf Rad 2 um. Alle Daten werden jetzt für Rad 2 abgespeichert. Wenn Sie den Computer wieder an Rad 1 verwenden, wird Sender 1 erkannt. Der Computer stellt sich auf Rad 1 um. Die Daten werden jetzt für Rad 1 abgespeichert.

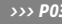

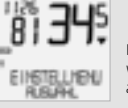

Das ausgewählte Rad 1 oder 2 wird im Display unten links  $(12)$ angezeigt.

*Hinweis: Der Sender am Rad 2 muss vor Inbetriebnahme auf Rad 2 eingestellt worden sein.* 

**14 X1DW VDO CYCLECOMPUTING**

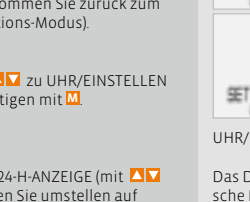

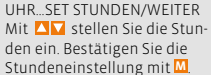

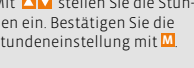

UHR…SET MINUTEN/WEITER Mit  $\sum$  stellen Sie die Minuten ein. Bestätigen Sie die Minuten-Einstellung mit **M**.

UHR/SET OK? Bestätigen Sie mit **M**.

Das Display bestätigt: UHR SET FERTIG. Automatische Rückkehr zu EINSTELLMENU/AUSWAHL.

# *5.6 Service-Intervall-Anzeige*

Die VDO Service-Intervall-Anzeige erinnert Sie daran, Ihr Rad in der Werkstatt überprüfen zu lassen. Sie können das Service-Intervall EIN- oder AUSschalten. Sie können individuelle Service-Intervalle für 2 Räder einstellen. Wenn die eingestellte Service-Intervall-Strecke gefahren wurde:

- $\bullet$  Blinkt das  $\neq$ -Symbol im Display auf.
- $\odot$  In der Informationszeile erscheint RAD SERVICE/RAD 1

Jetzt sollten Sie den empfohlenen Radcheck entweder selbst durchführen oder Ihr Rad vom Fachhändler checken lassen.

Drücken Sie eine beliebige Taste. Der Text RAD SER-VICE verschwindet wieder. Nach weiteren 50 km erlischt auch das <a>Symbol wieder. Sie können das blinkende -Symbol auch abschalten. Geben Sie dazu das Service-Intervall erneut ein.

# **So stellen Sie die Service-Intervalle ein:**

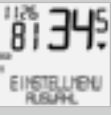

Mit  $\sum$  zu EINSTELLMENU/ AUSWAHL. Bestätigen mit **M**. Sie befinden sich jetzt im Einstell-Modus (mit **C** – 3 Sekunden kommen Sie zurück zum Funktions-Modus).

Mit **WE** zu RADSERVICE/ EINSTELLEN. Bestätigen mit **M**.

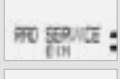

RADSERVICE/FIN (mit AN schalten) Sie auf AUS). Bestätigen mit **M**.

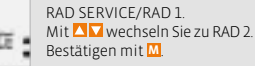

RAD 1 FING STRECKE Die blinkende Ziffer können Sie

 $m$ it  $\blacksquare$  einstellen. Zum Aufruf der nächsten Ziffer bestätigen Sie mit **M**.

Wiederholen Sie die Schritte, bis die letzte, rechte Ziffer blinkt. Bestätigen mit **M**.

RAD 1/SET OK? Bestätigen mit **M**.

Das Display bestätigt: RADSERVICE/SET FERTIG. Automatische Rückkehr zu EINSTELLMENU/ AUSWAHL.

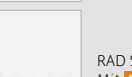

# *5.7 Sleep-Modus*

Ihr VDO-Computer ist mit einer zweifachen Sleep-Modus Funktion ausgestattet. Im Sleep-Modus wird ein Großteil des Displays ausgeschaltet, um Batterieleistung zu sparen. Uhrzeit und Service-Intervall Anzeige werden weiter angezeigt.

Der **Sleep-Modus 1** (Uhr wird angezeigt) schaltet sich ein, wenn 5 min. lang keine Geschwindigkeitsimpulse verarbeitet werden und keine Taste betätigt wurde.

Der **Sleep-Modus 1** wird beendet, wenn wieder Geschwindigkeitsimpulse verarbeitet werden (beim Fahren) oder eine Taste betätigt wird.

Im **Sleep-Modus 2** wird auch der **Funkempfänger ausgeschaltet (nach 15 min.).** 

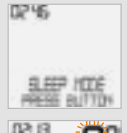

PRESS BUTTON. **Vor dem Weiterfahren müssen Sie eine Taste drücken, um den Empfänger wieder einzuschalten.** 

Im Display steht SLEEP MODE/

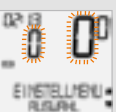

Im Display blinkt die Anzeige für die Geschwindigkeit und die Trittfrequenz.

Der Computer wartet jetzt auf Geschwindigkeitsund Trittfrequenz-Signale (sofern Trittfrequenz installiert ist). Fahren Sie jetzt einfach los. Der Computer erlernt die digitalen Codierungen der Sender.

Mit der RESET Funktion stellen Sie wahlweise zurück

- $\odot$  TOUR DATEN
- $\odot$  TOTAL KM

Bei den jeweiligen Reset-Modi werden folgende Informationen gelöscht:

- $\odot$  TOUR DATEN: Tagestour, Fahrzeit, Durchschnittsgeschw., Max-Geschw., Trittfrequenz (Option)
- $\odot$  TOTAL KM: Gesamt km, km Rad 1, km Rad 2

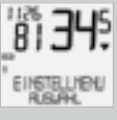

Mit **ZV** zu EINSTELLMENU/ AUSWAHL. Bestätigen mit **M**. Sie befinden sich jetzt im Einstell-Modus (mit **C** – 3 Sekunden kommen Sie zurück zum Funktions-Modus).

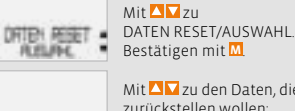

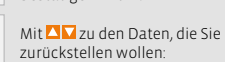

 $\odot$  DATEN RESET/TOUR DATEN *ODER* "盟禁!"  $\odot$  TOTAL KM

Bestätigen Sie Ihre Auswahl mit **M**.

#### Abfrage. AUSWAHL/RESET?

*ACHTUNG: Dieser Schritt kann nicht rückgängig gemacht werden.* 

Bestätigen mit **M**, nur wenn Sie die ausgewählten Daten löschen wollen. Das Display bestätigt: DATEN RESET/RESET FERTIG. Automatische Rückkehr zu EINSTELLMENU/AUSWAHL.

# *5.8 Reset-Funktionen 6. Garantiebedingungen*

VDO Cycle Parts gewährt für Ihren VDO-Computer eine Garantie von 5 Jahren ab Kaufdatum. Die Garantie erstreckt sich auf Material- und Verarbeitungsfehler am Computer selbst, am Sensor/ Sender und an der Lenkerhalterung. Kabel und Batterien sowie Montagematerialien sind von der Garantie ausgeschlossen. Die Garantie ist nur dann gültig, wenn die betroffenen Teile nicht geöffnet wurden (Ausnahme: Batteriefach des Computers), keine Gewalt angewendet wurde und keine mutwillige Beschädigung vorliegt. Bitte bewahren Sie den Kaufbeleg sorgfältig auf, da er im Reklamationsfall vorgelegt werden muss. Bei einer berechtigten Reklamation erhalten Sie von uns ein vergleichbares Austauschgerät. Ein Anspruch auf Ersatz des identischen Modells besteht nicht, wenn durch Modellwechsel die Produktion des reklamierten Modells eingestellt wurde.

Bitte wenden Sie sich mit allen Reklamationen und Garantieansprüchen an Ihren Fachhändler, bei dem Sie das Gerät gekauft haben. Oder senden Sie Ihre Reklamation direkt an:

# **Cycle Parts GmbH**

Große Ahlmühle 33 D-76865 Rohrbach (Germany)

Für technische Fragen stehen wir Ihnen jederzeit unter folgender Hotline zur Verfügung: **+49 (0) 63 49 - 96 35 - 10.**

Weitere technischen Informationen erhalten Sie unter: www.vdocyclecomputing.com

Im Zuge der Weiterentwicklung behalten wir uns technische Änderungen vor.

# *7. Fehlerbehebung*

Hier finden Sie eine Liste möglicher Fehler, ihrer Ursachen und was Sie dagegen tun können:

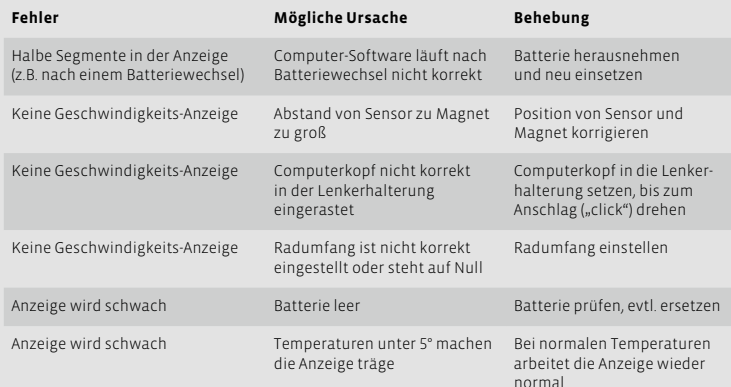

**Computer:**  ca. 45 x 52 x 16 mm, Gewicht: ca. 45 g **Lenkerhalterung:**  Gewicht: ca. 15 g **Sender:** Gewicht ca. 20 g **Batterie Computer:** 3V, Type 2032 **Batterie Lebensdauer Computer:**  600 Fahr-Stunden, ca. 12.000 km (7400 m) **Batterie Sender:**  3V, Type 2032 **Batterie-Lebensdauer Sender:** 1000 Fahr-Stunden ca. 20.000 km (12.000 m)

**Arbeits-Temperatur des Displays:** -15 °C to +60 °C

**Geschwindigkeits-Bereich:** bei Radgröße 2155 mm, min 2.5 km/h, max 199.5 km/h **Fahrzeit Messbereich:**  bis 23:59:59 HH:MM:SS **Tagestour-Zähler Messbereich**: bis 999,99 km oder mi **Gesamt-KM 1 u. 2 Messbereich:** bis 99.999 km oder mi **Total Kilometer Messbereich:** bis 199.999 km oder mi

**Radumfang Einstellbereich:** von 100 mm bis 3999 mm (3,9 bis 157,4 inch)

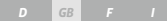

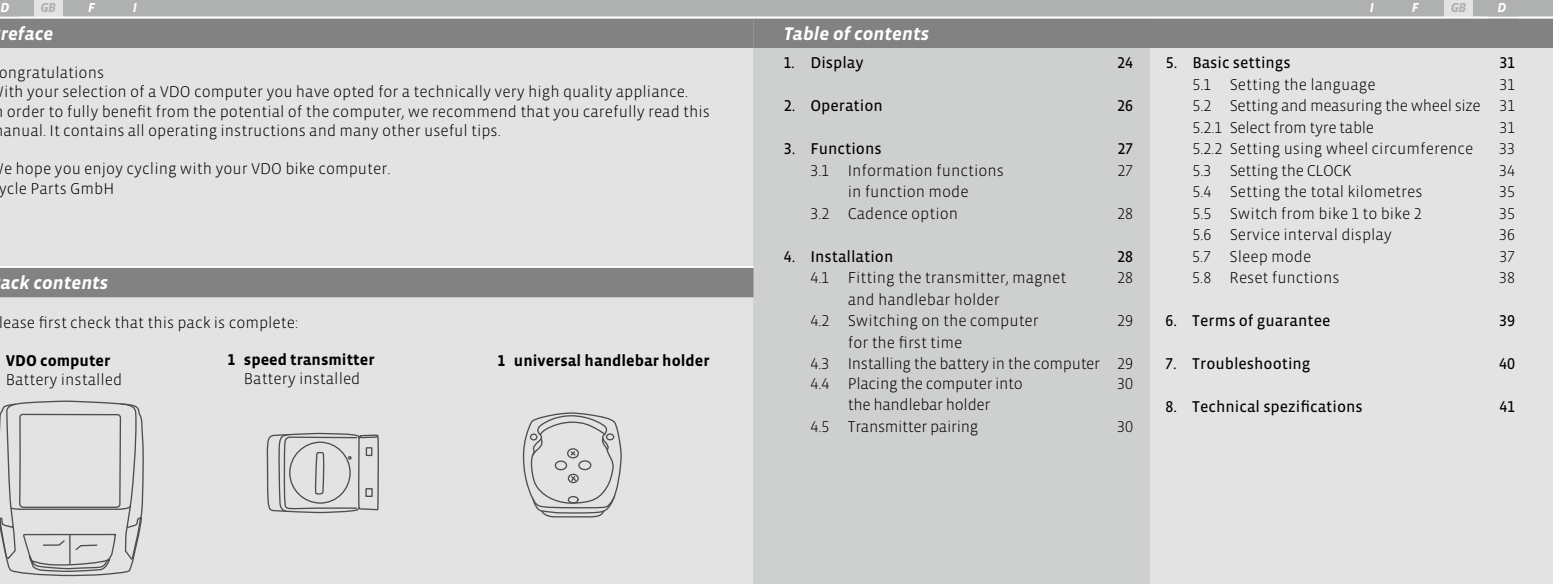

*">>> P02" links at the beginning of a chapter are related to the respective picture in the picture book!*

# Congratulations

*Preface* 

With your selection of a VDO co In order to fully benefit from the potential of the computer, we recommend that you carefully read this manual. It contains all operating instructions and many other useful tips.

We hope you enjoy cycling with your VDO bike computer. Cycle Parts GmbH

# *Pack contents*

Please first check that this pack

**1 VDO computer** Battery installed

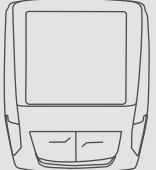

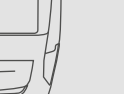

**1 rubber pad** for transmitter

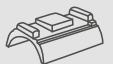

**1 spoke magnet** (clip magnet)

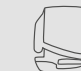

 **cable ties** for fitting the holder and transmitter

**22 X1DW VDO CYCLECOMPUTING**

# *D GB GB D*

# *1. Display*

# **The display can be divided into 5 sections: Section 1 IS3** always shows the current time. **Section 2**  shows the current cadence, if the cadence transmitter is installed (optional). VDO **X1DW You will also find indicator elements on the display** You can find the description of the individual indicators on the right hand side.

**Section 3**  shows the current speed.

# **Section 4**

shows the value of the display function/ information that you selected.

# **Section 5**

shows the description of the selected function in the top line (info line). The second line (menu line) shows,

- $\bullet$  whether there is more information "MORF"
- $\bullet$  whether there is another selection option "SELECT"

Service indicator

shows that your bike should go for a service. You can set the service interval individually for bike 1 and bike 2

# *<u>ne</u>* Indicator bike 1/bike 2

The computer can work with two different settings for 2 bikes. The indicator shows which of the two bikes you have chosen to use. The total distances are accordingly counted and stored separately for bike 1 and bike 2.

# **KMH MPH** Measurement unit (KMH or MPH)

The computer can display both KHM and MPH. Distances are shown in kilometres or miles accordingly.The indicator shows the selected measurement unit

# **Speed difference indicator (current) to speed (average)**

The computer compares the current speed with the average speed. The indicator shows

- $\bullet$  whether the current speed is higher than the average (+1 KMH)
- $\bullet$  below the average (-1 KMH)
- $\bullet$  or matches the average (tolerance +/- 1 KMH).

# **Menu prompt indicator**

When a submenu has been accessed, these indicators flash and show that there are other selection options or that the computer is waiting for an entry (setting mode).

# *D GB GB D*

#### *2. Operation*

To make your computer easy to use, we have developed the EMC Easy Menu Control system. The EMC makes your computer easier to operate by means of a full text menu guidance, as is used on most mobile phones.

**C = Clear**

**DOWN**

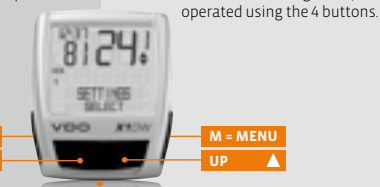

**C = CLEAR**

#### **In function mode:**

 $\bullet$  Jump back a menu level from the submenu.

# **In setting mode:**

- $\bullet$  Jump back to function mode.
- $\bullet$  Correct an entry.
- $\bullet$  Jump back a digit.

# $\overline{M}$  = DOWN

# **In function mode:**

**C** Scroll downwards within the functions.

# **In setting mode:**

- $\bullet$  Scroll downwards within the setting modes.
- $\bullet$  Decrease a digit.

**FUNCTION 3 FUNCTION 4 FUNCTION 5**

**FUNCTION 6**

EŴ⊂

# **M = MENU**

# **In function mode:**

- $\bullet$  Access available submenu
- $\bullet$  Confirm selection

Menu indicators on the display flash to show that

In function mode and setting mode, the computer is

there are other selection options.

You can recognise a submenu by the flashing menu indicators.

# **In setting mode:**

- **B** Select a setting
- $\odot$  Confirm a setting.
- $\odot$  Confirm a selection made.

# **= UP**

#### **In function mode:**

● Scroll upwards within the functions

## **In setting mode:**

- $\odot$  Scroll upwards within the setting modes.
- $\bullet$  Increase a digit.

# *3. Functions*

# *3.1 Information functions in function mode*

# **TRIPDISTANCE**

Shows the distance of the current trip since the last reset.Maximum value 999.99 km. If the maximum value is exceeded, the counter starts again at zero. At the same time the values for ride time and average speed are set back to zero

# **TRIPDISTANCE/MORE**

MORE shows that there is a submenu for the main menu TRIPDISTANCE. You open the submenu with the **M** button. In the submenu you will find:

- $\odot$  Total kilometres BIKE 1 ODO BIKE 1 up to a maximum of 99,999 km.
- Total kilometres BIKE 2 ODO BIKE 2 up to a maximum of 99,999 km.
- <sup>B</sup> Total kilometres for Bike 1 + Bike 2 ODO TOTAL up to a maximum of 199,999 km. You leave the submenu by pressing **C** again.

#### **RIDE TIME**

Shows the ride time of the current day's trip since the last reset. Maximum 23:59:59 HH:MM:SS If the maximum value is exceeded, the ride time measurement starts again at zero. At the same time the day's tripdistance and average speed are set back to zero.

# **AVG SPEED**

Shows the average speed, calculated from the day's tripdistance and ride time, since the last reset Accuracy: 2 decimal places.

The average speed is recalculated if the day's tripdistance or ride time exceeds the maximum value.

# **MAX SPEED**

Shows the maximum speed on the current trip since the last reset. Accuracy: 2 decimal places.

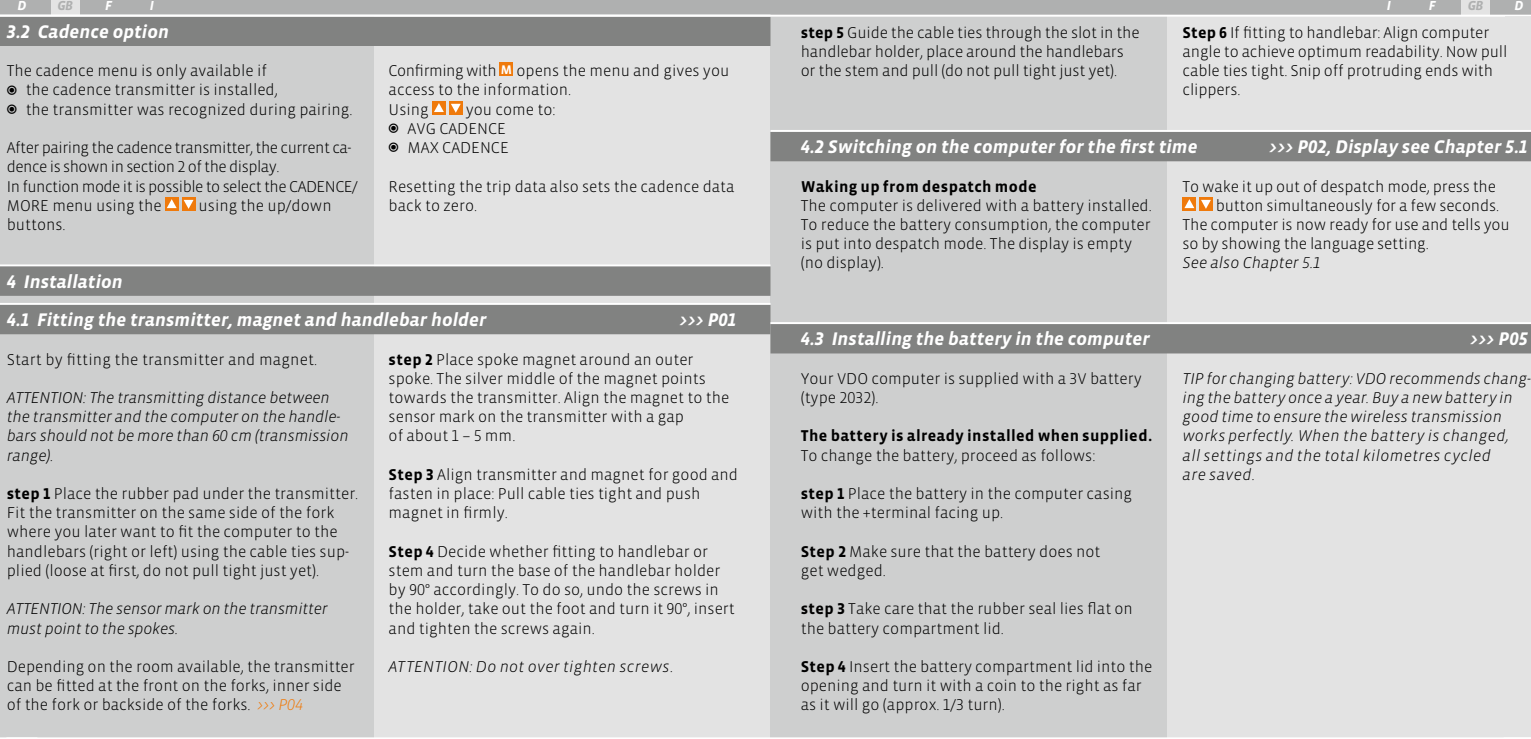

#### *D GB I F GB D <i>P*  $\begin{array}{ccc} 1 & 0 \\ 0 & 0 \end{array}$

# *4.4 Placing the computer into the handlebar holder >>> P06*

*5. Basic settings*

歌牌

**LREURE** 

*5.1 Setting the language*

The VDO twist-click system fastens the computer securely with the handlebar holder.

**Step 1** Place computer into the holder in 10 o'clock position.

**Step 2** Twist computer to the right to 12 o'clock position and click into the holder system.

**Step 3** To take the computer out, twist to the left (do not push or pull).

How to remember: **R**igid to the **R**ight, **L**oose to the **L**eft

# *4.5 Transmitter pairing*

The speed and cadence signals (Option: Item no. 7702) will be transmitted digitally and encoded to your computer. This technology is less prone to problems than analogue transmission. This way, when riding in a group there are no data overlaps (cross talk). So that the computer acquires the digital encodings from the transmitter, a pairing must be made:

**step 1** Place the computer into the handlebar holder. The display for the speed and the cadence now flashes. The flashing shows that the computer is looking for its transmitter.

**step 2** Spin the front wheel or simply set off and the computer acquires the digital encodings. When the computer has found the transmitters and has acquired the encodings (pairing), the speed and cadence are shown on the display.

*ATTENTION: The time window for pairing is 5 minutes. If you do not start cycling during these 5 minutes, no pairing takes place. Speed and cadence are not displayed. The pairing then has to be repeated:*

- <sup>B</sup> *Place the computer back into the handlebar holder OR*
- <sup>B</sup> *press the buttons* **C** *+* **M** *together.*

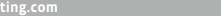

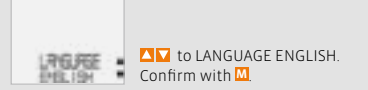

ENGLISH SELECT OK? Confirm with **M**.

LANGUAGE SELECT DONE. The computer automatically returns to the start menu SETTINGS/SELECT.

# *5.2 Setting and measuring the wheel size*

Using the  $\blacksquare$  buttons, go to SETTINGS/SELECT. Confirm with **M**. You are now in setting mode (pressing **C** for 3 seconds gets you back to function mode).

**TO LANGUAGE SELECT.** Confirm with **M**.

You must set the wheel size (wheel roll circumference) of your bike so that your VDO computer can measure correctly.

The common types of tyres are listed in the tyre table. If your tyre type is not listed, we recommend

*5.2.1 Setting using tyre table*

entering the wheel size manually.

# There are 2 ways of doing this:

The values given in the table are approximate values. These values differ according to brand, tyre height and tyre profile. This can consequently also lead to discrepancies in the distance measured and the speed shown.

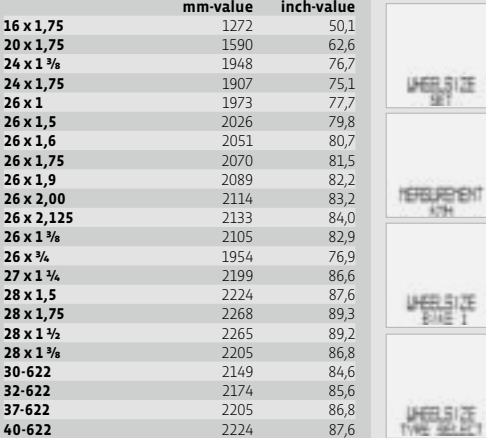

#### **How to set the tyre size by selecting the tyre:**

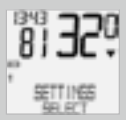

Using  $\blacksquare\blacksquare$  go to SETTINGS/ SELECT. Confirm with **M**. You are now in setting mode (pressing **C** for 3 seconds gets you back to function mode).

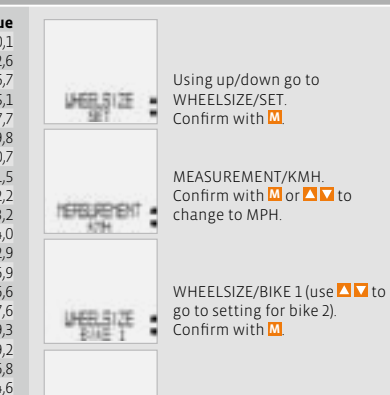

WHEELSIZE/ TYRE SELECT. Confirm with **M**.

TYRE SELECT/SELECT. 蟹器 Now select your tyres using . . Confirm with **M**.

The confirmation question appears "Tyresize"/ SELECT OK? When the displayed tyre size matches the one you want, confirm with **M**.

The display confirms WHEELSIZE/SET DONE Automatic return to SETTINGS/SELECT.

# *5.2.2 Setting using wheel circumference >>> P07*

To enter the wheel size manually, you must first measure the wheel roll circumference on your bike.

#### **Measuring wheel roll circumferences:**

**step 1** Precisely align valve on the front wheel vertically to the ground.

**Step 2** Mark this spot on the ground with a line (e.g. chalk).

**step 3** Push the bike forwards one turn of the wheel until the valve is vertical to the ground again.

**Step 4** Also mark this spot on the ground.

**Step 5** Measure the distance between the two marks.That is your wheel circumference (=roll circumference).

**Step 6** Enter the wheel circumference measured in this way into your VDO computer.

*ATTENTION: If you have selected KMH display, you must enter the wheel circumference in mm (If MPH display is selected, enter the wheel circumference in inches).*

#### **How to set the wheel size manually:**

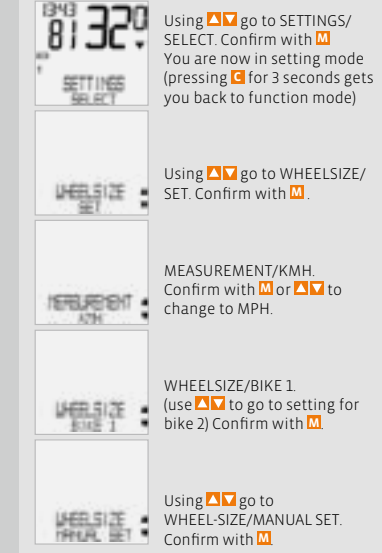

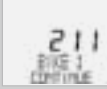

BIKE 1 ...SET SIZE/CONTINUE Now set the wheel roll circumference measured using  $\triangle \Box$ Confirm the entry with **M**.

#### BIKE 1/SET OK? Confirm with **M**.

The display confirms: WHEELSIZE/SET DONE. Automatic return to SETTINGS/SELECT.

*Attention: The factory settings for bike 1 = 2155 mm and for bike 2 = 2000 mm. If you do not enter any wheel sizes, the computer works with these factory settings. The values measured in this way for speed, distance etc. can differ widely from the actual values.*

*5.4 Setting the total kilometres*

You can program the values on the distance counter at any time (e.g. at the end of a season).

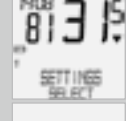

Using  $\blacksquare$  go to SETTINGS/ SELECT. Confirm with **M**. You are now in setting mode (pressing **C** for 3 seconds gets you back to function mode).

Using  $\square \square$  go to ODOMETER/ SET. Confirm with **M**.

(use  $\blacksquare$  to go to setting for BIKE 2). Confirm with **M**. ODO BIKE 1 ...SET DISTANCE/ **CONTINUE** You can set the flashing digits  $Using  $\blacksquare$$ To access the next digit, confirm with **M**. Repeat the steps until the last digit on the right is flashing. Confirm with **M**. ODO BIKE 1/SET OK? Confirm with **M**.

ODOMETER/ODO BIKE 1

The display confirms ODO BIKE 1/SET DONE. Automatic return to SETTINGS/SELECT.

*5.3 Setting the clock* 

# **How to set the clock:**

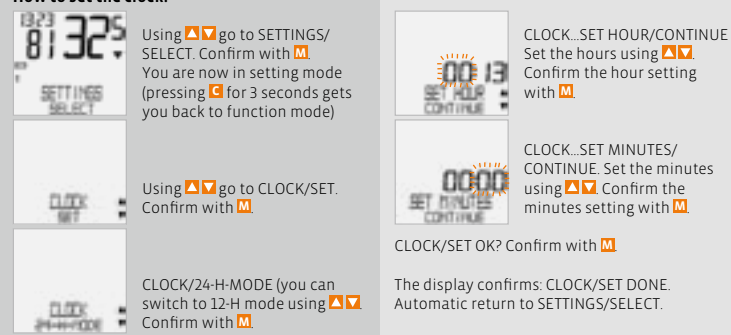

# *5.5 Switch from Bike1 to Bike2 >>> P03*

Your VDO computer can be used on 2 bikes. If you switch from bike 1 to bike 2, the **computer recognises** the transmitter from bike 2. The computer then **automatically** switches to bike 2. All data are now saved for bike 2. When you use the computer again on bike 1, transmitter 1 is recognised. The computer switches to bike 1. The data are now saved for bike 1.

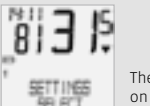

The selected Bike 1 or 2 is shown on the display bottom left  $(02)$ .

*Note: The transmitter on bike 2 must have been set to bike 2 before using it the first time. >>> P03*

# *5.6 Service interval display*

The VDO service interval display reminds you to have your bike checked in the workshop. You can switch the service interval ON or OFF. You can set separate service intervals for 2 bikes When the set service interval distance has been reached:

- $\bullet$  The  $\prime$ -symbol flashes on the display.
- $\bullet$  The information line displays BIKE SERVICE/BIKE 1

You should now either carry out the recommended bike check yourself or have the bike checked by your dealer.

Press any button. The text BIKE SERVICE disappears again. After another 50 km the  $\overline{\phantom{a}}$  -also disappears. You can also switch off the flashing  $\overline{\mathcal{L}}$ symbol. To do so, enter the service interval again.

#### **How to set the service interval:**

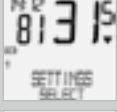

Using **Q v** go to SETTINGS/ SELECT. Confirm with **M**. You are now in setting mode (pressing **C** for 3 seconds gets you back to function mode).

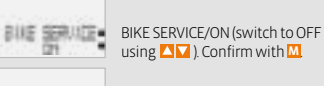

BIKE SERVICE/BIKE 1 斜坡 细胞/压制 (use  $\blacksquare$  to switch to bike 2) Confirm with **M**.

> BIKE 1 SET DISTANCE/ CONTINUE. You can set the flashing digits using  $\Box$  To access the next digit, confirm with **M**.

Repeat the steps until the last digit on the right is flashing. Confirm with **M**.

# BIKE 1/SET OK? Confirm with **M**.

 $EME$ 

:00750 **INSTRICE-**CONTINE

The display confirms: BIKE SERVICE/SET DONE. Automatic return to SETTINGS/SELECT.

#### *5.7 Sleep mode*

Your VDO computer is equipped with a two-fold sleep mode function.

In sleep mode, a large part of the display is switched off to save battery power. Time and service interval display continue to be displayed.

**Sleep mode 1** switches itself on after 5 minutes if no speed impulses are processed and no button is pressed.

**Sleep mode 1** is ended when speed impulses are processed again (when cycling) or a button is pressed.

In **Sleep-Modus 2** the **wireless receiver** is also switched off. **(after 15 min).** 

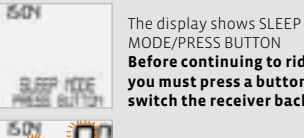

MODE/PRESS BUTTON **Before continuing to ride, you must press a button to switch the receiver back on.**

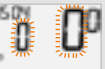

The display for the speed and the cadence flashes.

The computer now waits for speed and cadence signals (as long as cadence is installed). Simply set off riding now. The computer acquires the digital encodings from the transmitter.

Using **A M** go to BIKE SERVICE/<br>SET. Confirm with <mark>M</mark>.

*F I D*

# *5.8 Reset functions*

You use the RESET function to set any of these back  $\bullet$  TOUR DATA

- 
- $\odot$  ODO TOTAL

With the respective reset modes, the following information is deleted:

- $\odot$  TOUR DATA: Day's tripdistance, ride time, average speed, max. speed, cadence (option)
- <sup>B</sup> ODO TOTAL: Total km, km bike 1, km bike 2

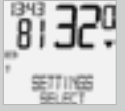

Using  $\square \square$  go to SETTINGS/ SELECT. Confirm with **M**. You are now in setting mode (pressing **C** for 3 seconds gets you back to function mode).

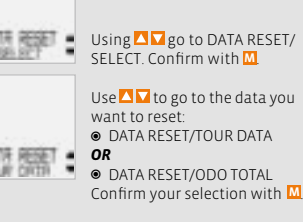

# Query: Selected Data/RESET?

*ATTENTION: This step cannot be reversed.* 

Only confirm with **M**, if you want to delete the selected data. The display confirms: DATA RESET/RESET DONE. Automatic return to SETTINGS/SELECT.

VDO Cycle Parts grants a guarantee of 5 years from the date of purchase for your VDO computer. The guarantee covers material and processing defects on the computer itself, on the sensor/transmitter and on the handlebar holder. Cables and batteries as well as assembly materials are excluded from the guarantee. The guarantee is only valid if the parts concerned have not been opened (exception: battery compartment on the computer), no force has been used and there is no sign of wilful damage.

*6. Terms of guarantee*

Please take care to keep the receipt as it must be presented in the event of a complaint. If the complaint is justified, you will receive a comparable replacement appliance from us. You are not entitled to an identical replacement model if the model in question is no longer in production due to a change of model.

Please contact the dealer from whom you purchased the device for all complaints and guarantee claims. Or send your complaint directly to:

# **Cycle Parts GmbH**

Große Ahlmühle 33 D-76865 Rohrbach (Germany)

We would be pleased to answer any technical questions you might have at the following hotline number:

# **+49 (0) 63 49 - 96 35 - 10.**

Additional technical information is available at: www.vdocyclecomputing.com

We reserve the right to make technical changes in the course of further development.

# *7. Troubleshooting*

Here you can find a list of possible faults, their causes and what you can do about them:

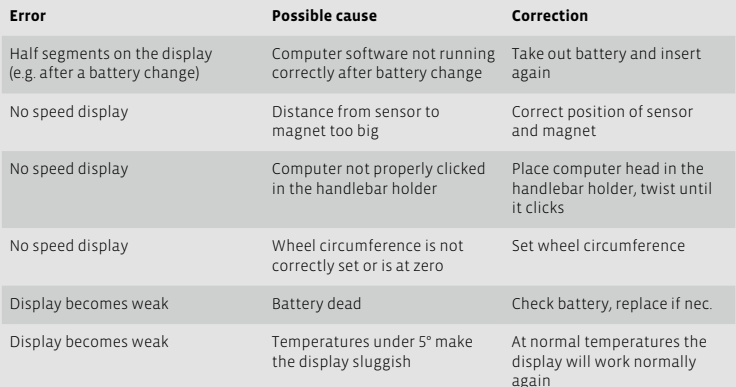

*8. Technical spezifications*

**Computer:**  approx. 45 x 52 x 16 mm, weight: approx. 45 g **Handlebar holder:** weight: approx. 15 g **Transmitter:** weight approx. 20 g **Computer battery:** 3V, type 2032 **Transmitter battery:** 3V, type 2032 **Computer battery life-span:** 600 cycling hours, approx. 12,000 KM (7400 M) **Transmitter battery life-span:** 1000 cycling hours (approx. 20,000 KM (12,000 M) **Working temperature of the display:** -15 °C to +60 °C

**Speed range:** for wheel size 2155 mm, min 2.5 km/h, max 199.5 km/h **Ride time measurement range:** up to 23:59:59 HH:MM:SS **Day's trip counter measurement range:** up to 999.99 km or mi **Total KM 1 and 2 measurement range:** up to 99,999 km or mi **Total kilometers measurement range:** up to 199,999 km or mi **Wheel circumference setting range:** from 100 mm to 3999 mm (3.9 to 157.4 inches)

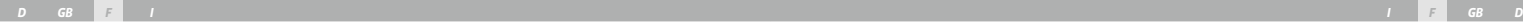

Cycle Parts GmbH

**1 compteur VDO** Batterie mise en place

*Préface* Merci !

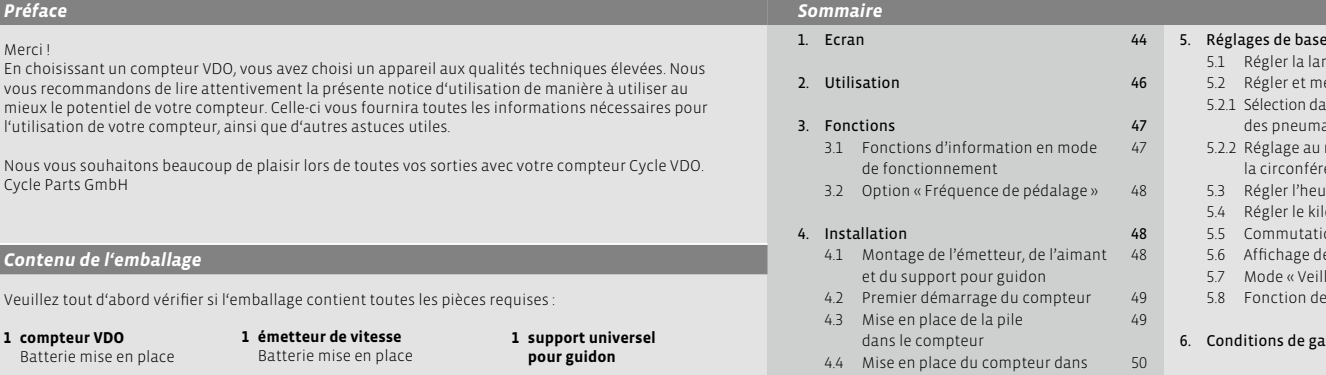

- le support du guidon
- 4.5 Couplage de l'émetteur 50

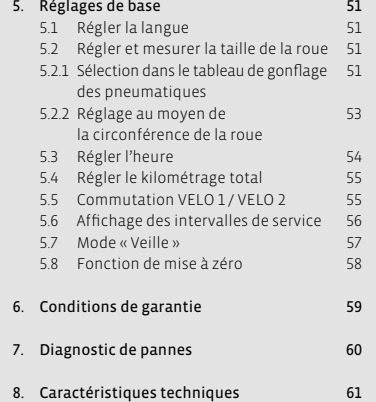

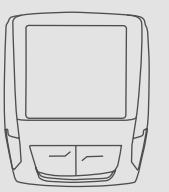

*Contenu de l'emballage*

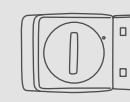

**1 émetteur de vitesse** Batterie mise en place

Veuillez tout d'abord vérifier si l'emballage contient toutes les pièces requises :

En choisissant un compteur VDO, vous avez choisi un appareil aux qualités techniques élevées. Nous vous recommandons de lire attentivement la présente notice d'utilisation de manière à utiliser au mieux le potentiel de votre compteur. Celle-ci vous fournira toutes les informations nécessaires pour

l'utilisation de votre compteur, ainsi que d'autres astuces utiles.

**1 rondelle en caoutchouc**  pour émetteur

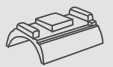

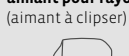

**1 aimant pour rayon**

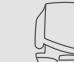

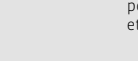

**ligatures de câbles**  pour le montage du support et de l'émetteur

**1 support universel pour guidon**

 $\circ_{\otimes}^{\otimes}$ 

*">>> P02" au début d'un chapitre renvoie à la photo concernée dans le livret de photos !*

**42 X1DW VDO CYCLECOMPUTING**

# *1. Ecran*

#### **L'écran peut être subdivisé en 5 zones :**

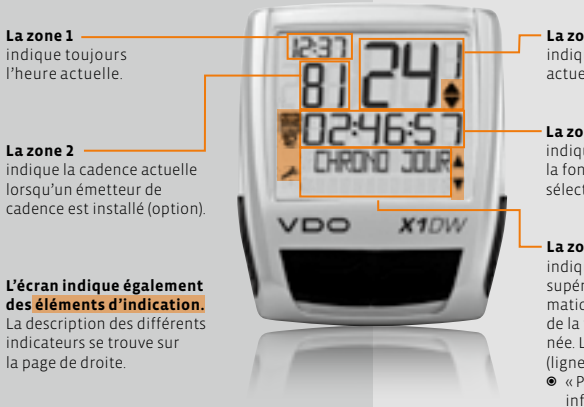

**La zone 3** indique la vitesse actuelle.

**La zone 4** indique la valeur pour la fonction / l'information sélectionnée.

#### **La zone 5**

indique, dans la ligne supérieure (ligne d'informations), la désignation de la fonction sélectionnée. La seconde ligne (ligne de menu) indique <sup>B</sup> « PLUS » si d'autres informations sont

disponibles. <sup>B</sup> « CHOIX » si une autre

possibilité de sélection existe.

# Indicateur de service

Indique que votre vélo devrait être révisé. L'intervalle de service peut être déterminé individuellement pour la roue 1 et la roue 2.

# **Indicateur Vélo 1 / Vélo 2**

Le compteur peut être utilisé avec deux réglages différents, pour 2 vélos. L'indicateur indique quel vélo a été sélectionné. Les kilométrages totaux sont comptabilisés et enregistrées indépendamment pour le vélo 1 et le vélo 2.

# **KMH MPH** Unité de mesure (KMH ou MPH)

Le compteur peut travailler soit en KMH, soit en MPH. Les distances s'affichent alors en kilomètres ou en milles. L'indicateur indique l'unité de mesure sélectionnée.

# **Indicateur de différence entre la vitesse (actuelle) et la vitesse (moyenne)**

Le compteur compare la vitesse actuelle avec la vitesse moyenne. L'indicateur indique

- <sup>B</sup> si la vitesse actuelle est supérieure à la moyenne (+ 1 KMH),
- <sup>B</sup> si la vitesse actuelle est inférieure à la moyenne (- 1 KMH),
- $\bullet$  ou si la vitesse actuelle correspond à la moyenne (tolérance de +/- 1 KMH).

#### **Indicateur de commande du menu**

Lorsqu'un sous-menu est appelé, ces indicateurs clignotent et indiquent que d'autres possibilités de sélection existent ou que le compteur attend une saisie (mode de réglage).

# *2. Utilisation*

Le système EMC (= Easy Menu Control) a été développé afin de faciliter l'utilisation de votre compteur. L'EMC facilite l'utilisation du compteur au moyen d'une navigation en plein texte dans les menus, identique à celle de la plupart des

**C = Clear**

**DOWN**

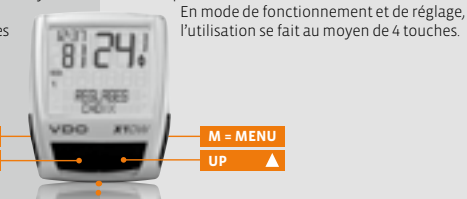

**FONCTION 3 FONCTION 4 FONCTION 5 FONCTION 6**

EMC

# **C = CLEAR**

#### **En mode de fonctionnement:**

<sup>B</sup> Revenir d'un sous-menu à un niveau supérieur.

# **En mode de réglage :**

- <sup>B</sup> Revenir en mode de fonctionnement.
- **C** Corriger une saisi
- <sup>B</sup> Revenir en arrière d'un chiffre.

# $\overline{\mathbf{a}}$  = DOWN

## **En mode de fonctionnement:**

<sup>B</sup> Reculer dans les fonctions.

# **En mode de réglage :**

- $\bullet$  Reculer dans les modes de réglage.
- **B** Diminuer un chiffre

 $M = MENU$ 

# **En mode de fonctionnement:**

- $\bullet$  Appeler un sous-menu disponible
- $\odot$  Confirmer une sélection

téléphones portables. Les indicateurs des menus à l'écran indiquent par un clignotement qu'il existe

d'autres possibilités de sélection.

Vous reconnaissez un sous-menu au clignotement des indicateurs de menu.

# **En mode de réglage :**

**B** Sélectionner un réglage

 $\bullet$  Confirmer un réglage auquel. vous venez de précéder.

 $\circ$  Confirmer une sélection

# **= UP**

# **En mode de fonctionnement:**

<sup>B</sup> Avancer dans les fonctions.

#### **En mode de réglage :**

- $\bullet$  Avancer dans les modes de réglage.
- $\bullet$  Augmenter un chiffre.

# *3. Fonctions*

# *3.1 Fonctions d'information en mode de fonctionnement :*

# **DISTANCEJOUR**

Indique la distance du tour actuel depuis la dernière remise à zéro. Valeur maximale : 999,99 km Le compteur revient à zéro lorsque la valeur maximale est dépassée. Les valeurs pour la durée du tour et la vitesse moyenne sont alors également remises à zéro.

#### **DISTANCEJOUR / PLUS**

PLUS indique qu'un sous-menu existe pour le menu principal DISTANCEJOUR. Ce sous-menu peut être ouvert au moyen de la touche **M**. Dans le sous-menu se trouvent :

- $\bullet$  Kilométrage total pour le VELO 1 jusqu'à  $m<sub>av</sub>$  99 999 km
- <sup>B</sup> Kilométrage total pour le VELO 2 jusqu'à max. 99 999 km
- $\bullet$  Somme des kilométrages totaux pour VELO 1 + VELO 2, jusqu'à max. 199 999 km Ce sous-menu peut être quitté au moyen de la

touche **C** .

#### **CHRONO JOUR**

Indique la durée du tour actuel depuis la dernière remise à zéro. Max. 23:59:59 HH:MM:SS. La mesure de la durée revient à zéro lorsque la valeur maximale est dépassée. Le tour du jour, ainsi que la vitesse moyenne sont alors également remis à zéro.

# **VITESSE MOY**

Indique la vitesse moyenne, calculé sur base de la distance du tour et de sa durée, depuis la dernière remise à zéro. Précision : 2 décimales. La vitesse moyenne est à nouveau calculée lorsque la distance du tour ou sa durée dépasse la valeur maximale.

# **VITESSE MAX**

Indique la vitesse maximale du tour actuel depuis la dernière remise à zéro. Précision : 2 décimales.

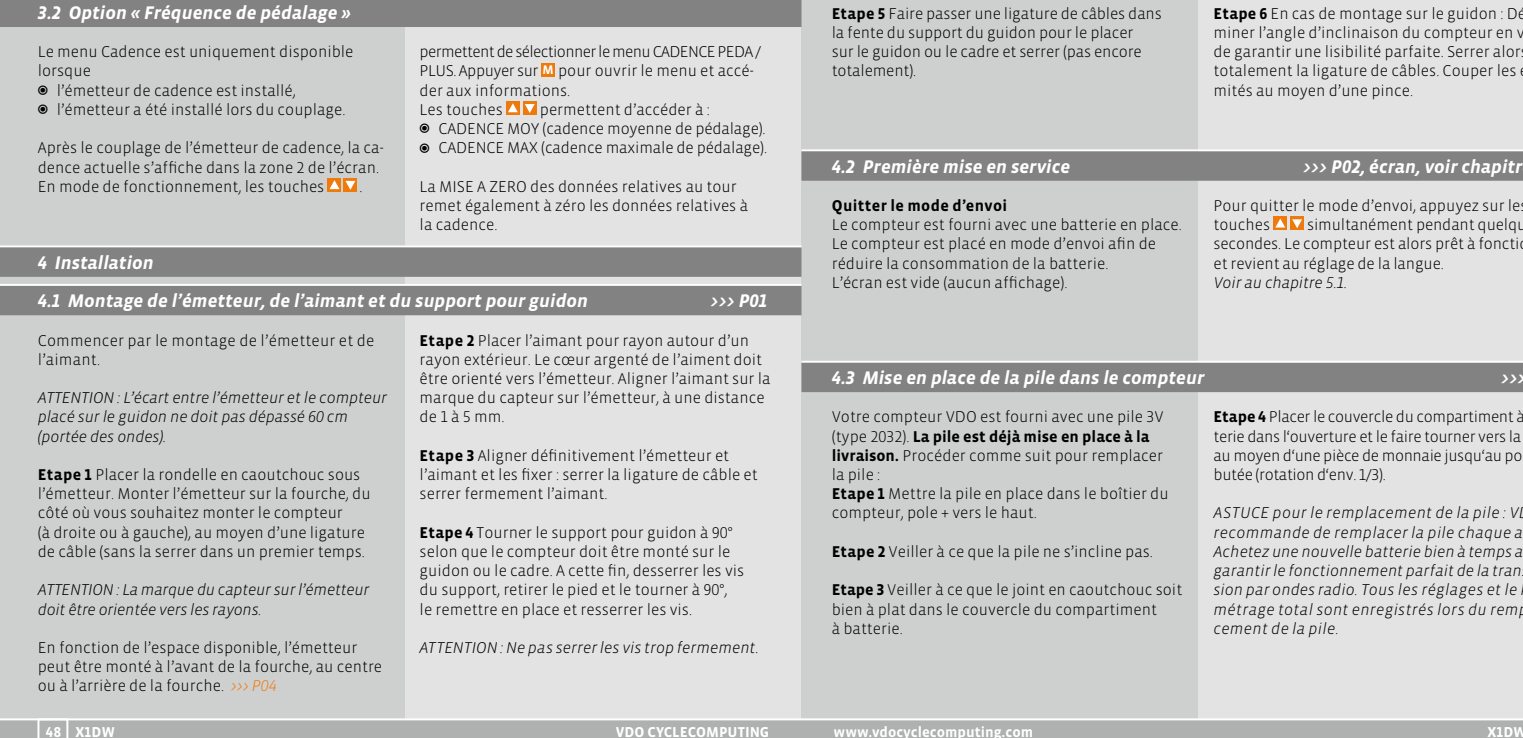

#### **Etape 6** En cas de montage sur le guidon : Déterminer l'angle d'inclinaison du compteur en vue de garantir une lisibilité parfaite. Serrer alors totalement la ligature de câbles. Couper les extrémités au moyen d'une pince.

*D GB F I I F GB D*

# *4.2 Première mise en service >>> P02, écran, voir chapitre 5.1*

Pour quitter le mode d'envoi, appuyez sur les touches  $\blacksquare$  simultanément pendant quelques secondes. Le compteur est alors prêt à fonctionner et revient au réglage de la langue. *Voir au chapitre 5.1.*

#### *4.3 Mise en place de la pile dans le compteur >>> P05*

**Etape 3** Veiller à ce que le joint en caoutchouc soit

**Etape 4** Placer le couvercle du compartiment à batterie dans l'ouverture et le faire tourner vers la droite au moyen d'une pièce de monnaie jusqu'au point de butée (rotation d'env. 1/3).

*ASTUCE pour le remplacement de la pile : VDO recommande de remplacer la pile chaque année. Achetez une nouvelle batterie bien à temps afin de garantir le fonctionnement parfait de la transmission par ondes radio. Tous les réglages et le kilométrage total sont enregistrés lors du remplacement de la pile.*

# *4.4 Mise en place du compteur dans le support du guidon >>> P06*

*D GB F I I F GB D*

Le système Twist-Click VDO fixe le compteur en toute sécurité au support pour guidon.

**Etape 1** Placer le compteur dans son support, tourné à « 10 heures ».

**Etape 2** Tourner le compteur vers la droite « twist » et l'enclencher, « à midi », dans le système de maintien « clic ».

**Etape 3** Pour retirer le compteur, le tourner vers la gauche (sans pousser, ni tirer).

# *4.5 Couplage de l'émetteur*

Les signaux de vitesse et de fréquence de pédalage (option : n° d'article 7702) sont transmis à votre compteur de manière digitale et codée. Cette technique est moins sensible aux perturbations qu'une transmission analogique. Il n'y a donc aucun problème d'interférence lors des sorties en groupe (pas de Cross Talk). Un couplage doit être effectué pour que le compteur détecte les codages digitaux de l'émetteur:

**step 1** placer le compteur dans son support sur le guidon. L'affiche de la vitesse et de la cadence clignote. Le clignotement indique que le compteur recherche son émetteur.

**step 2** Tourner la roue avant ou démarrer tout simplement ; le capteur définit alors les codages digitaux.

Une fois que le compteur a trouvé l'émetteur et a déterminé les codages (couplage), la vitesse et la cadence apparaissent à l'écran.

*ATTENTION : Le couplage doit être effectué dans les 5 minutes.Le couplage n'aura pas lieu si vous ne démarrez pas dans ce délai. La vitesse et la fréquence de pédalage ne s'affichent pas. Le couplage doit alors être répété :*

- <sup>B</sup> *Placer à nouveau le compteur sur le support du guidon OU*
- $\bullet$  *Enfoncer les touches*  $\bullet$   $\bullet$   $\blacksquare$

# *5. Réglages de base 5.1 Régler la langue*

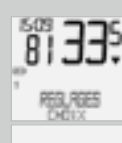

开信用图

Utiliser les touches **DE** pour accéder à REGLAGES/ CHOIX. Confirmer avec **M**. Vous vous trouvez alors dans le mode de réglage (enfoncer la touche **C** pendant 3 secondes pour revenir au mode de fonctionnement).

Touches  $\blacksquare$  pour accéder à LANGUAGE SELECT. Confirmer avec **M**.

# *5.2 Régler et mesurer la taille de la roue*

Pour que les mesures de votre compteur VDO soient correctes, vous devez tout d'abord régler la taille de la roue (circonférence de la roue).

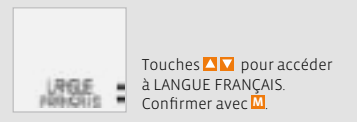

FRANÇAIS CHOIX OK ? Confirmer avec **M**.

Message du compteur : LANGUE CHOIX OK Le compteur revient alors automatiquement au menu de départ REGLAGE / CHOIX.

Vous avez 2 possibilités :

# *5.2.1 Sélection dans le tableau de gonflage des pneumatiques*

Les types de pneus courants sont repris dans le tableau de gonflage des pneumatiques. Si vous n'y trouvez pas votre type de pneus, nous vous recommandons de saisir manuellement la taille de la roue.

Les valeurs données dans le tableau sont des valeurs approximatives. Ces valeurs peuvent varier en fonction de la marque, de la hauteur et du profil des pneus. Il peut donc exister des écarts pour la distance mesurée et la vitesse affichée.

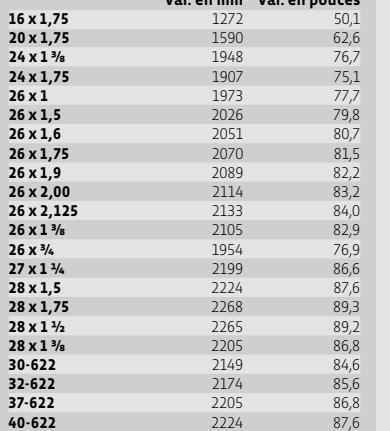

**Val. en mm Val. en pouces**

#### **Comment régler la taille de la roue en sélectionnant un type de pneu ?**

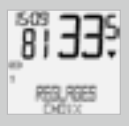

Touches  $\blacksquare$  pour accéder à REGLAGES / CHOIX. Confirmer avec **M**. Vous vous trouvez alors en mode de réglage (enfoncer la touche **C** pendant 3 secondes pour revenir au mode de fonctionnement)

Touches **AV** pour accéder à TAILLE ROUE / REGLAGE. Confirmer avec **M**.

開出利用

警報

DIMENSION / KMH Confirmer avec **M** ou utiliser les touches  $\blacksquare$  pour passer à MPH.

TAILLE ROUE / VELO 1 (utiliser les touches  $\triangle$  pour passer au réglage du vélo 2). Confirmer avec **M**.

TAILLE ROUE / TYPE PNEU. Confirmer avec **M**.

> TYPE PNEU / SELECT. Sélectionner le type de pneu avec les touches  $\overline{\Delta}$ Confirmer avec **M**.

Une demande de contrôle apparaît : « Taille du pneu » / CHOIX OK ? Si la taille indiquée correspond à celle souhaitée, confirmer avec **M**.

L'écran confirme avec TAILLE ROUE / REGLAGE OK. Retour automatique à REGLAGES / CHOIX.

# *5.2.2 Réglage au moyen de la circonférence de la roue >>> P07*

Pour saisir manuellement la taille de la roue, vous devez tout d'abord mesurer la circonférence de votre roue.

#### **Mesure de la circonférence de la roue :**

**Etape 1** Aligner la valve de la roue avant précisément à la verticale par rapport au sol.

**Etape 2** Marquer ce point au sol en y traçant un trait (par ex. à la craie).

**Etape 3** Faire avancer la roue d'un tour jusqu'à ce que la valve se retrouve à nouveau à la verticale par rapport au sol.

**Etape 4** Marquer également ce point au sol.

**Etape 5** Mesurer la distance entre les deux marques. Le résultat correspond à la circonférence de la roue (= circonférence de roulement).

**Etape 6** Saisir la circonférence ainsi mesurée dans votre compteur VDO.

*ATTENTION : Si vous avez sélectionné l'affichage KMH, vous devez saisir la circonférence de la roue en mm (la circonférence doit être saisie en pouces pour l'affichage MPH).*

# **Comment régler manuellement la taille de la roue?**

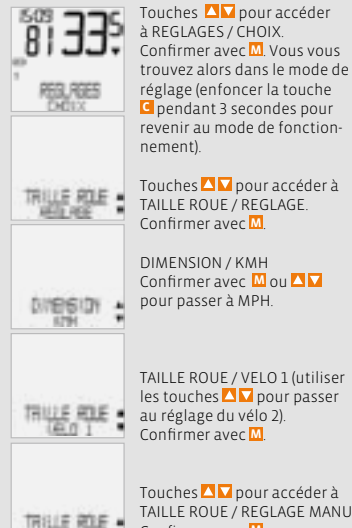

Touches **D** pour accéder à TAILLE ROUE / REGLAGE MANU. Confirmer avec **M**.

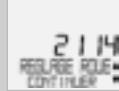

VELO 1 … REGLAGE ROUE / CONTINUER. Définir la circonférence mesurée au moyen des touches **QV** Confirmer la saisie avec **M**.

#### VELO 1 / REGLAGE OK? Confirmer avec **M**.

L'écran confirme : TAILLE ROUE / REGLAGE OK Retour automatique à REGLAGES / CHOIX.

# *5.3 Régler l'heure*

# **Comment régler l'heure ?**

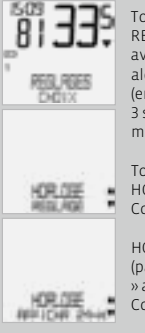

Touches **AV** pour accéder à REGLAGES / CHOIX. Confirmer avec **M**. Vous vous trouvez alors dans le mode de réglage (enfoncer la touche **C** pendant 3 secondes pour revenir au

mode de fonctionnement).

Touches **D** pour accéder à HORLOGE / REGLAGE. Confirmer avec **M**.

HORLOGE / AFFICHA 24-H (passer à l'affichage « 12 heures » au moyen des touches  $\Box$ Confirmer avec **M**.

CONTINUER

*valeurs réelles.*

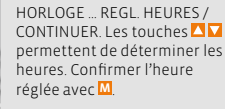

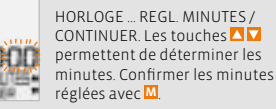

HORLOGE / REGLAGE OK? Confirmer avec **M**.

*Attention : Les réglages d'usine s'élèvent à 2155 mm pour le Vélo 1 et à 2000 mm pour le Vélo 2. Si vous ne saisissez pas de circonférences pour les roues, le compteur utilise les réglages d'usine. Les valeurs mesurées pour la vitesse, la distance, etc. peuvent être nettement différentes des* 

L'écran confirme : HORLOGE / REGLAGE OK. Retour automatique à REGLAGES / CHOIX.

# *5.4 Régler le kilométrage total*

Vous pouvez à tout moment programme le compteur de distance (par ex. à la fin d'une saison).

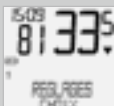

à REGLAGES / CHOIX. Confirmer avec **M**. Vous vous trouvez alors dans le mode de réglage (enfoncer la touche **C** secondes pour revenir au mode de fonctionnement).

Touches  $\blacksquare$  pour accéder

Utiliser les touches **D**upour accéder à DISTANCE KM / REGLAGE. Confirmer avec **M**.

DISTANCE KM / KM VELO 1 (utiliser les touches pour passer au réglage pour VELO 2). Confirmer avec **M**. KM VELO 1 REGL DISTANC / **CONTINUER** 

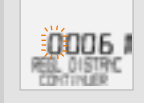

**KTT 187.0** 

Le chiffre clignotant peut être réglé au moyen des touches  $\blacksquare$ .Confirmer avec **M** pour appeler le chiffre suivant. Répéter les étapes jusqu'à ce que le dernier chiffre de droite clignote. Confirmer avec **M**.

KM VELO 1 / REGLAGE OK? Confirmer avec **M**.

L'écran confirme : KM VELO 1 / REGLAGE OK Retour automatique à REGLAGES / CHOIX.

# *5.5 Passage de Vélo 1 à Vélo 2 >>> P03*

Votre compteur VDO peut être utilisé sur 2 vélos. Lorsque vous passez du vélo 1 au vélo 2, **le compteur détecte** l'émetteur du vélo 2. Le compteur passe alors **automatiquement** au vélo 2.

Toutes les données sont alors enregistrées pour le vélo 2. Lorsque vous utilisez à nouveau le compteur sur le vélo 1, l'émetteur 1 est détecté. Le compteur passe au vélo 1. Les données sont alors enregistrées pour le vélo 1.

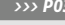

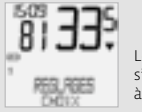

Le vélo sélectionné 1 ou 2 s'affiche en bas de l'écran, à gauche  $(12)$ .

*Attention : L'émetteur du vélo 2 doit être réglé sur le vélo 2 avant la mise en service. >>> P03*

# *5.6 Affichage des intervalles de service*

L'affichage des intervalles de service VDO vous rappelle de faire réviser votre vélo dans un atelier. Vous pouvez ALLUMER OU ETEINDRE l'intervalle de service. Vous pouvez régler des intervalles de service individuels pour 2 vélos.Une fois la distance de l'intervalle de service réglée parcourue :

- le symbole *L* clignote à l'écran.
- $\odot$  REVISER VELO / VELO 1 apparaît dans la ligne d'information.

La révision du vélo recommandé doit alors être effectuée, soit par vous, soit par votre revendeur. Enfoncer une touche au choix. Le texte « REVISER VELO » disparaît. Après 50 km, le symbole  $\overline{\mathcal{L}}$ disparaît également à nouveau. Le symbole **Le clignotant peut également être** désactivé. A cette fin, saisissez à nouveau l'intervalle de service.

# **Comment régler l'intervalle de service :**

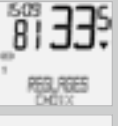

de fonctionnement).

Touches **AV** pour accéder à REVISER VELO / REGLAGE. Confirmer avec **M**.

Touches  $\Delta$  pour accéder à REGLAGES / CHOIX. Confirmer avec **M**. Vous vous trouvez alors dans le mode de réglage (enfoncer la touche **C** pendant 3 secondes pour revenir au mode

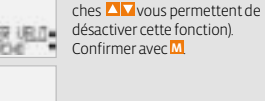

REVISER VELO / VELO 1 (utiliser les touches **AV** passer au VELO 2). Confirmer avec **M**.

REVISER VELO / MARCHE (les tou-

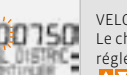

**UED IT 1** 

VELO 1 REGL DISTANCE Le chiffre clignotant peut être réglé au moyen des touches . Confirmer avec **M**.

Répéter les étapes jusqu'à ce que le dernier chiffre de droite clignote. Confirmer avec **M**.

VELO 1 / REGLAGE OK? Confirmer avec **M**.

L'écran confirme : REVISER VELO / REGLAGE OK Retour automatique à REGLAGES / CHOIX.

# *5.7 Mode « Veille »*

Votre compteur VDO est équipé d'une fonction de veille double. En mode « Veille », une grande partie de l'écran s'éteint afin d'économiser la pile. L'heure, l'affichage de l'intervalle de service restent affichés.

Le **mode « Veille » 1** s'enclenche lorsqu'aucune impulsion de vitesse n'est traitée pendant 5 minutes et lorsqu'aucune touche n'est actionnée pendant cette période.

Le **mode « Veille » 1** est désactivé lorsque des impulsions de vitesse sont à nouveau traitées (pendant le trajet) ou lorsqu'une touche est enfoncée.

#### **En mode « Veille » 2, le récepteur radio est également éteint (après 15 min.).**

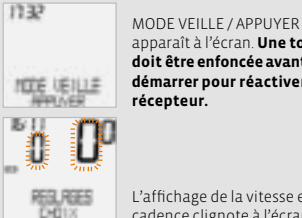

apparaît à l'écran. **Une touche doit être enfoncée avant de démarrer pour réactiver le récepteur.**

L'affichage de la vitesse et de la cadence clignote à l'écran.

Le compteur attend alors que des signaux de vitesse et de cadence soient émis (dans la mesure où l'émetteur de cadence est installé). Démarrer simplement.

Le compteur définit les codages digitaux pour l'émetteur.

Le compteur attend alors que des signaux de vitesse et de cadence soient émis (dans la mesure où l'émetteur de cadence est installé). Démarrer simplement. Le compteur définit les codages digitaux pour l'émetteur.

# *5.8 Fonction de mise à zéro 6. Conditions de garantie*

La fonction MISE A ZERO permet, au choix, de remettre les données suivantes à zéro :

- $\bullet$  DONNEES JOUR
- $\bullet$  TOTAL KM

Les informations suivantes sont effacées dans les différents modes de mise à zéro

- <sup>B</sup> DONNEES JOUR : tour du jour, durée, vitesse moyenne, vitesse max., cadence (option)
- $\bullet$  TOTAL KM : km total, km VELO 1, km VELO 2

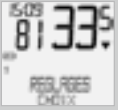

Touches **D** pour accéder à REGLAGES / CHOIX. Confirmer avec **M**. Vous vous trouvez alors dans le mode de réglage (enfoncer la touche **C** pendant 3 secondes pour revenir au mode de fonctionnement).

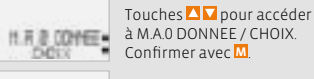

Utiliser les touches  $\Delta \mathbf{V}$  pour accéder aux données que vous souhaitez remettre à zéro.  $\odot$  M.A.0 DONNEE / DONNEES JOUR *OU*  $\odot$  TOTAL KM

Confirmer votre choix avec **M**.

Question : CHOIX /MISE A ZERO?

# 00HB **CONGES 2007** 

*ATTENTION : Il est impossible d'annuler cette opération.*

Confirmer uniquement avec **M**, si vous souhaitez effacer les données sélectionnées.

L'écran confirme : M.A. 0 DONNEE / MISE A 0 OK Retour automatique à REGLAGES / CHOIX..

VDO Cycle Parts offre une garantie de 5 ans à compter de la date d'achat pour votre compteur

VDO. La garantie porte sur les défaillances du matériel ou les erreurs de traitement sur le compteur lui-même, sur le capteur/l'émetteur ou sur le support pour guidon. Les câbles et batteries, ainsi que les matériaux de montage ne sont pas couverts par la garantie. La droit à garantie n'est valable que lorsque les pièces concernées n'ont pas été ouvertes (exceptions : compartiment à batterie du compteur), lorsqu'il n'a pas été fait usage de la force et lorsqu'aucun dégât intentionnel n'a été causé. Veuillez conserver soigneusement la preuve d'achat ; celle-ci doit être présentée en cas de réclamation. En cas de réclamation fondée, vous recevrez un appareil de rechange comparable. Le remplacement par un modèle identique ne peut être exigé lorsque la production du modèle faisant l'objet de la réclamation a été stoppée par un changement de modèle.

Veuillez vous adresser à votre revendeur pour toute réclamation ou exercice du droit à la garantie. Ou envoyez votre réclamation directement à:

#### **Cycle Parts GmbH**

Große Ahlmühle 33 D-76865 Rohrbach (Germany)

Notre hotline est en permanence à votre disposition pour toute question technique :

#### **+49 (0) 63 49 - 96 35 - 10.**

Vous trouverez de plus amples informations techniques à l'adresse : www.vdocyclecomputing.com

Sous réserve de modifications techniques occasionnées par l'amélioration du produit.

# *7. Elimination des défaillances*

Vous trouverez ici une liste des erreurs possibles, de leurs causes et de leurs remèdes :

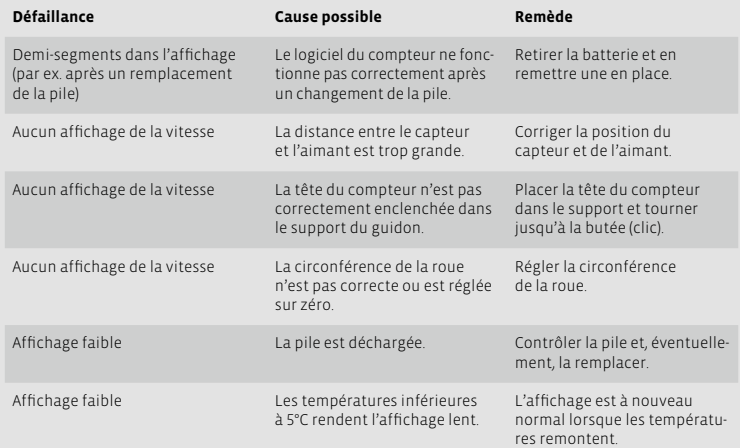

# *8. Spécifications techniques*

**Compteur :** env. 45 x 52 x 16 mm, poids : env. 45 g **Support pour guidon :** Poids : env. 15 g **Emetteur :** Poids : env. 20 g **Pile du compteur :** 3V, type 2032 **Pile de l'émetteur :** 3V, type 2032 **Durée de vie de la pile du compteur :** 600 heures de route, env. 12 000 km (7400 M) **Durée de vie de la pile de l'émetteur :** 1000 heures de route (env. 20 000 km (12 000 M)) **Température de travail de l'écran :** -15 °C à +60 °C

**Zone de vitesse :** pour une roue de 2155 mm, min. 2,5 km/h, max. 199,5 km/h **Plage de mesure de la durée de l'excursion :** jusqu'à 23:59:59 HH:MM:SS **Plage de mesure du compteur du jour :** jusqu'à 999,99 km ou mi **Plage de mesure des kilométrages totaux 1 et 2 :** jusqu'à 99 999 km ou mi **Plage de mesure du kilométrage total :** jusqu'à 199 999 km ou mi **Plage de réglage du diamètre de la roue :** de 100 mm à 3999 mm (3,9 à 157,4 pouces)

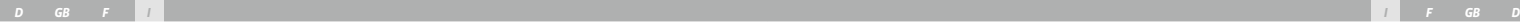

# *Premessa* Complimenti!

Con l'acquisto di un computer VDO avete scelto un apparecchio di alto livello tecnologico. Per sfruttare al massimo il potenziale del computer vi raccomandiamo di leggere attentamente le presenti istruzioni, nelle quali troverete tutte le istruzioni per l'uso e molti consigli utili.

Vi auguriamo buon divertimento con il vostro Bike Computer VDO. Cycle Parts GmbH

# *Contenuto della confezione*

Vi preghiamo di controllare subito l'integrità della confezione:

#### **1 computer VDO** Batteria montata

- **1 trasmettitore di velocità** Batteria montata
- **1 supporto universale per manubrio**

 $\circ \circ$ ໌

**fascette per cavi** per il montaggio

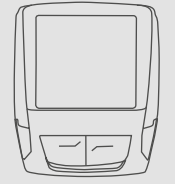

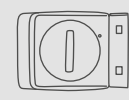

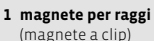

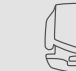

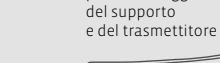

*Indice*

# 1. Display 64 2. Comando 66

- 3. Funzioni 67 3.1 Funzioni di informazioni 67 in modalità funzioni
	- 3.2 Opzione frequenza di pedalata 68

#### 4. Installazione 68

- 4.1 Montaggio di sensore, magnete 68 e supporto per manubrio
- 4.2 Prima messa in esercizio 69 del computer
- 4.3 Montaggio della batteria 69 nel computer
- 4.4 Inserimento del computer 70 nel supporto per manubrio
- 4.5 Pairing trasmettitore 70

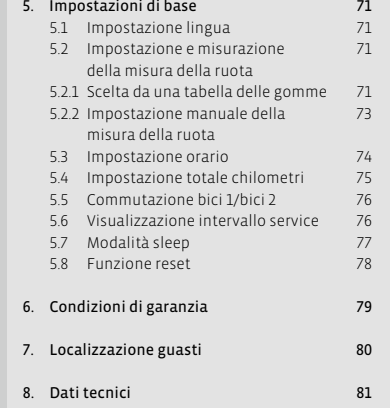

*">>> P02" LINKS all'inizio di un capitolo si riferiscono all'immagine retrospettiva sul libro delle immagini!*

**1 base in gomma**  per trasmettitore

**62 X1DW VDO CYCLECOMPUTING**

# *1. Display*

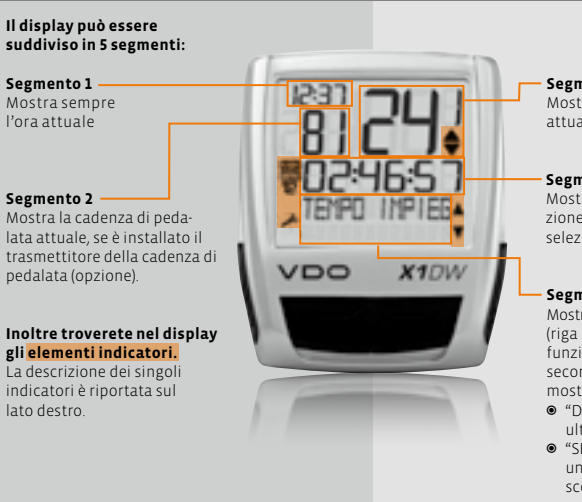

**Segmento 3** Mostra la velocità attuale.

**Segmento 4** Mostra il valore della funzione/informazione da voi selezionata.

# **Segmento 5**

Mostra nella riga superiore (riga info) il nome della funzione selezionata. La seconda riga (riga menu) mostra le seguenti voci:

- <sup>B</sup> "DI PIU'" se vi sono ulteriori informazioni.
- $\bullet$  "SELEZIONA" se vi è un'altra possibilità di scelta.

# **Indicatore service**

Indica che la vostra bici deve essere portata in assistenza. L'intervallo service può essere definito singolarmente per bici 1 e bici 2.

# **Indicatore bici 1/bici 2**

Il computer può lavorare con due diverse impostazioni per due bici. L'indicatore segnala quale delle due bici avete scelto di utilizzare. I chilometri complessivi vengono contati e salvati separatamente per bici 1 e bici 2.

# **Unità di misura (KMH o MPH)**

Il computer può mostrare sia il valore KMH che MPH. I percorsi vengono indicati in chilometri o in miglia.

L'indicatore mostra l'unità di misura selezionata.

# **Indicatore di differenza tra velocità (attuale) e velocità (media)**

Il computer confronta la velocità attuale con la velocità media. L'indicatore segnala:

- $\bullet$  se la velocità attuale è superiore alla media (+1 KMH)
- <sup>B</sup> se è inferiore alla media (-1KMH)
- $\bullet$  oppure se corrisponde alla media (tolleranza +/- 1 KMH).

#### **Indicatore del comando menu**

Se viene richiamato un sottomenu, questi indicatori lampeggiano e segnalano che vi sono altre possibilità di selezione oppure che il computer aspetta l'inserimento di dati (modalità impostazione).

# *2. Comando*

Per facilitare l'uso del vostro computer abbiamo creato il sistema EMC = Easy Menu Control. L'EMC facilita l'uso del computer mediante una guida menu con testo esteso, simile a quelle maggiormente in uso nei telefoni cellulari.

**C = Clear**

**DOWN**

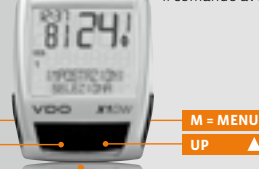

**FUNcione 3 FUNcione 4 FUNcione 5 FUNcione 6**

∈ŵς

#### **C = CLEAR In modalità funzioni:**

<sup>B</sup> Dal sottomenu tornare indietro di un livello di menu.

#### **In modalità impostazione:**

- <sup>B</sup> Ritornare alla modalità funzioni.
- $\bullet$  Correggere un dato impostato.
- **O** Tornare indietro di una cifra.

# $\overline{\mathbf{M}}$  = DOWN

#### **In modalità funzioni:**

<sup>B</sup> Scorrere le funzioni verso il basso.

# **In modalità impostazione:**

- <sup>B</sup> Scorrere verso il basso in modalità. impostazione.
- <sup>B</sup> Diminuire una cifra.

#### **M = MENU In modalità funzioni:**

Gli indicatori menu nel display lampeggianti segnalano che vi sono altre possibilità di selezione. In modalità funzioni e in modalità impostazioni il comando avviene mediante i 4 tasti.

- $\bullet$  Richiamare il sottomenu disponibile.
- $\bullet$  Oppure confermare la selezione. I sottomenu sono riconoscibili per mezzo degli indicatori di menu lampeggianti.

# **In modalità impostazione:**

- **O** Selezionare impostazione
- $\odot$  Confermare un'impostazione

attuata.

<sup>B</sup> Confermare una selezione inserita.

# **= UP**

# **In modalità funzioni:**

- <sup>B</sup> Scorrere le funzioni verso l'alto.
- **In modalità impostazione:**
- $\bullet$  Acorrere verso l'alto in modalità impostazione .
- **B** Aumentare una cifra.

# *3. Funzioni*

# *3.1 Funzioni di informazioni in modalità funzioni*

# **DIST GIORN**

ndica il percorso del training attuale dall'ultimo reset. Valore massimo 999,99 km. Quando si supera il valore massimo il contatore ritorna a zero. Contemporaneamente vengono azzerati i valori di tempo corsa e velocità media.

# **DIST GIORN/DI PIU'**

DI PIU' indica che nel menu principale DIST GIORN vi è un sottomenu. Per aprire i sottomenu premere il tasto **M**. Il sottomenu comprende:

- <sup>B</sup> Totale KM BICI 1 fino massimo 99.999 km.
- <sup>B</sup> Totale KM BICI 2 fino massimo 99.999 km.
- <sup>B</sup> Somma totale chilometri bici 1 + bici 2 fino massimo 199.999 km.

Per uscire dal sottomenu premere **C** .

#### **TEMPO IMPIEG**

Indica il tempo corsa del training giornaliero attuale dall'ultimo reset. Massimo 23:59:59 HH:MM:SS Quando si supera il valore massimo la misurazione della corsa riparte da zero. Nel contempo si riazzerano il training giornaliero e la velocità media.

# **VELOC MEDIA**

Indica la velocità media, calcolata da training giornaliero e corsa dall'ultimo reset. Precisione: 2 cifre dopo la virgola. La velocità media viene ricalcolata quando il training giornaliero o la corsa superano il valore massimo.

# **VELOC MAX**

Indica la velocità massima nel training attuale dall'ultimo reset. Precisione: 2 cifre dopo la virgola.

# *3.2 Opzione frequenza di pedalata*

Il menu cadenza di pedalata è disponibile solo se:

- <sup>B</sup> è stato installato il trasmettitore della cadenza di pedalata
- $\odot$  è stato installato il trasmettitore con il pairing (accoppiamento)

Dopo il pairing del sensore della cadenza di pedalata nel segmento 2 del display viene visualizzata la cadenza di pedalata attuale.

In modalità funzioni con i tasti  $\Delta$  si può selezionare

il menu CADENZA/DI PIU'. Confermando con **M** si apre il menu e potete accedere alle informazioni.  $Con \nightharpoonup$  entrate in:

- <sup>B</sup> CADEN MEDIA (cadenza di pedalata media)
- <sup>B</sup> CADENZA MAX (cadenza di pedalata massima)

Eseguendo il RESET dei dati dei training si riazzerano anche i dati della cadenza di pedalata.

**step 5** Inserire la fascetta per cavi nella fessura nel supporto per manubrio per posizionare il manubrio o l'attacco manubrio e stringere saldamente (non serrare a fondo).

**step 6** Per il montaggio a manubrio: orientare l'angolo di inclinazione del computer per garantire una perfetta leggibilità. Infine serrare a fondo la fascetta per cavi. Tagliare con le pinze le estremità sporgenti.

# *4.2 Prima messa in esercizio del computer >>> P02, display vedere cap. 5.1*

#### **Uscire dalla modalità spedizione**

Al momento dell'acquisto il computer è completo di batteria. Per ridurre il consumo delle batterie il computer viene messo in modalità spedizione. Il display è vuoto (nessuna visualizzazione).

Per uscire dalla modalità spedizione tenere premuti i tasti  $\Delta \nabla$  per alcuni secondi. Il computer è già operativo e propone l'impostazione della lingua. *Vedere anche il capitolo 5.1.*

# *4 Installazione*

#### *4.1 Montaggio di sensore, magnete e supporto per manubrio >>> P01*

Cominciare dal montaggio di sensore e magnete.

*ATTENZIONE: la distanza tra il sensore e il computer sul manubrio non deve superare i 60 cm (portata radio)*

**step 1** Inserire la base di gomma sotto il sensore. Montare il sensore sul lato della forcella sul quale avete previsto di montare il computer sul manubrio (destra o sinistra), utilizzando la fascetta per cavi in dotazione (dapprima lenta, non serrare a fondo).

*ATTENZIONE: la marcatura del sensore sul trasmettitore deve essere rivolta verso i raggi. A seconda dello spazio disponibile il sensore può essere montato davanti sulla forcella, internamente alla forcella oppure dietro quest'ultima. >>> P04*

**step 2** Posizionare il magnete per raggi intorno a un raggio esterno. L'anima magnetica argentata è rivolta verso il sensore. Allineare il magnete alla marcatura del sensore sul trasmettitore ad una distanza di circa 1 – 5 mm.

**step 3** Allineare definitivamente e fissare trasmettitore e magnete: serrare la fascetta per cavi e premere con forza il magnete.

**step 4** Decidere se si vuole eseguire il montaggio a manubrio o sull'attacco manubrio e di conseguenza girare di 90° la base del supporto per manubrio. A questo punto svitare le viti nel supporto, estrarre la base, inserirla ruotata di 90° e serrare nuovamente le viti.

*Attenzione: non forzare le viti.*

# *4.3 Montaggio della batteria nel computer >>> P05*

Al momento dell'acquisto il vostro computer VDO è completo di batteria 3V (mod. 2032). **L'apparecchi viene fornito con la batteria è già montata.** Per cambiare la batteria compiere le

seguenti operazioni: **step 1** Inserire la batteria nell'alloggiamento del

computer con il polo+ verso l'alto.

**step 2** Accertarsi che la batteria non sia danneggiata.

**step 3** Assicurarsi che la guarnizione in gomma aderisca perfettamente sul coperchio dello scomparto della batteria.

**step 4** Inserire il coperchio dello scomparto della batteria nell'apertura e girarlo con una monetina verso destra fino in fondo (ca. 1/3 di giro).

*CONSIGLIO per il cambio batteria: VDO raccomanda di cambiare la batteria una volta all'anno. Acquistate per tempo una batteria nuova per assicurare il perfetto funzionamento della trasmissione radio. Quando si esegue il cambio di batteria tutte le impostazioni e i chilometri totali percorsi vengono salvati.*

# *4.4 Inserimento del computer nel supporto per manubrio >>> P06*

Il sistema twist click VDO garantisce un collegamento sicuro del computer al supporto per manubrio.

**step 1** Inserire il computer nel supporto tenendolo nella posizione delle ore 10.00.

**step 2** Ruotare "twist" il computer verso destra tenendolo nella posizione delle ore 12.00 e bloccarlo "click" nell'apposito supporto.

**step 3** Per estrarre il computer girarlo verso sinistra (non spingere o estrarre con eccessiva forza). Aiuti per ricordare:

**D**entro (avvitare) verso **d**estra, **S**vitare verso **s**inistra

# *4.5 Pairing trasmettitore*

I segnali di velocità e frequenza di pedalata (opzione: codice art. 7702) vengono trasmessi in digitale e codificati al vostro computer. Questa tecnica è meno soggetta a disturbi rispetto alla trasmissione analogica. In questo modo quando si marcia in gruppo non si verificano sovrapposizioni di dati (nessun Cross Talk). Affinché il computer apprenda i codici digitali dei trasmettitori deve essere eseguito un pairing (accoppiamento):

**step 1** Inserire il computer nel supporto per manubrio. Nel display lampeggiano la velocità e la cadenza di pedalata. La funzione lampeggiante indica che il computer sta cercando il suo trasmettitore.

**step 2** Girate la ruota anteriore oppure semplicemente partite e il computer eseguirà l'apprendimento dei codici digitali.

Quando il computer ha trovato il trasmettitore ed ha concluso l'apprendimento dei codici (pairing) il display visualizza la velocità e la cadenza di pedalata.

*ATTENZIONE: il pairing deve essere eseguito entro 5 minuti. Se non partite in questi 5 minuti il pairing non viene eseguito. Velocità e frequenza di pedalata non vengono visualizzate. Il pairing deve essere poi ripetuto:*

- <sup>B</sup> *Inserire di nuovo il computer nel supporto dello sterzo oppure*
- <sup>B</sup> *premere la combinazione di tasti* **C** *+* **M** *.*

# *5. Impostazioni di base 5.1 Impostazione lingua*

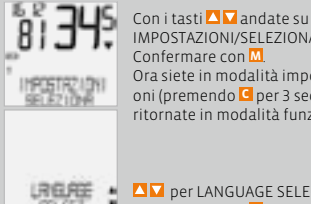

IMPOSTAZIONI/SELEZIONA. Confermare con **M**. Ora siete in modalità impostazioni (premendo **C** per 3 secondi ritornate in modalità funzioni).

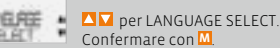

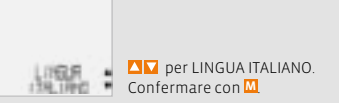

ITALIANO SELEZION OK? Confermare con **M**.

Vi sono 2 alternative:

Feedback del computer: LINGUA SELEZIONE OK. Il computer ritorna automaticamente nel menu di partenza IMPOSTAZIONI/SELEZIONA.

# *5.2 Impostazione e misurazione della misura della ruota*

Per consentire al vostro computer VDO di eseguire una corretta misurazione dovete impostare la misura della vostra ruota (circonferenza di rotolamento della ruota).

# *5.2.1 Scelta da una tabella delle gomme*

La tabella delle gomme contiene tutti i modelli di gomme più comunemente usati. Se il modello della vostra gomma non è elencato vi consigliamo di inserire manualmente la misura della ruota.

I valori riportati nella tabella sono indicativi e possono differire a seconda di marca, altezza e profilo della gomma. Pertanto tra il percorso misurato e la velocità visualizzata potranno esservi alcune differenze.

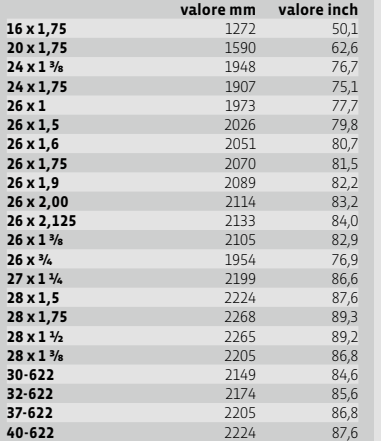

#### **Come impostare la misura delle gomme selezionando la gomma:**

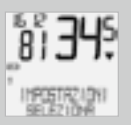

Con **AV** in IMPOSTAZIONI/ SELEZIONA. Confermare con **M**. Ora siete in modalità impostazioni (premendo **C** per 3 secondi ritornate in modalità funzioni).

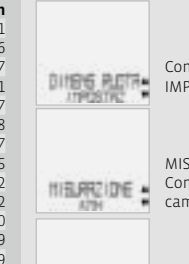

Con  $\blacksquare$  n DIMENS RUOTA/ IMPOSTAZ Confermare con **M**.

MISURAZIONE/KMH Confermare con **M** o **A D** per cambiare in MPH.

DIMENS RUOTA/BICI 1 (con  $\overline{\Delta}$ per l'impostazione della bici 2) Confermare con **M**.

DIMENS RUOTA/TIPO GOMMA: Confermare con **M**.

TIPO GOMMA/SELECT  $Con \n **Q**$  selezionate ora la vostra gomma. Confermare con **M**.

Appare la domanda di controllo "Tipo gomma"/SELEZION OK? Se la misura della gomma corrisponde a quella desiderata, confermare con **M**.

Il display conferma DIMENS RUOTA/IMPOST OK. Ritorno automatico in IMPOSTAZIONI/SELEZIONA.

# *5.2.2 Impostazione mediante la circonferenza ruota >>> P07*

Per l'inserimento manuale della misura della ruota dovete in primo luogo misurare la circonferenza di rotolamento della vostra ruota.

#### **Misurazione della circonferenza di rotolamento della ruota:**

**step 1** Portare la valvola della ruota anteriore in posizione perfettamente perpendicolare al pavimento

**step 2** Tracciare sul pavimento un segno in questo punto (ad es. con gessetto).

**step 3** Far avanzare la ruota di un giro completo in avanti, fino a quando la valvola è di nuovo perpendicolare al pavimento.

**step 4** Tracciare un segno sul pavimento anche in questo punto.

**step 5** Misurare la distanza tra i due segni tracciati. Questa misura è la circonferenza della ruota (circonferenza di rotolamento).

**step 6** Inserite nel vostro computer VDO la circonferenza della ruota così misurata.

*ATTENZIONE: se avete selezionato il valore KMH la circonferenza della ruota deve essere inserita in mm (se avete selezionato il valore MPH la circonferenza della ruota deve essere inserita in pollici (inch)).*

#### **Procedura per impostare la misura della ruota:**

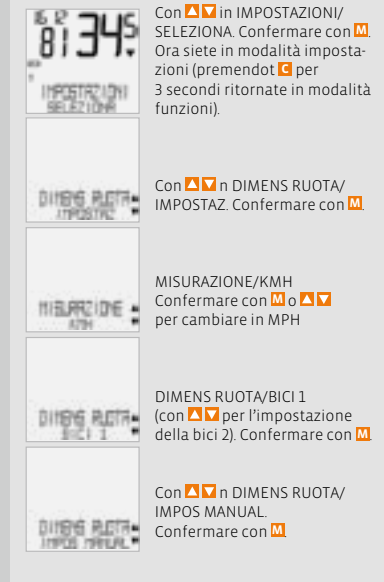

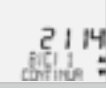

BICI 1 ….IMPOST RUOTA/ CONTINUA. Con **A** impostate ora la circonferenza di rotolamento misurata. Confermare l'impostazione con **M**.

Viene visualizzata la domanda: BICI 1/SELEZ OK? Confermare con **M**.

Il display conferma. DIMENS RUOTA/IMPOST OK Ritorno automatico in IMPOSTAZIONI/SELEZIONA

# *5.3 Impostazione orario*

# **Impostazione dell'orario:**

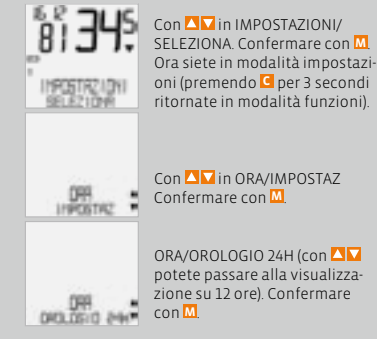

*Attenzione: le impostazioni di default sono 2155 mm per la bici 1 e 2000 mm per la bici 2. Se non viene impostata la misura della ruota, il computer lavora con le impostazioni di default. I valori così misurati di velocità, percorso ecc. possono differire sensibilmente dai valori effettivi.*

# *5.4 Impostazione totale chilometri*

In qualunque momento potete programmare il contatore di percorso (ad es. alla fine di una stagione).

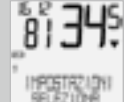

Con **AV** in IMPOSTAZIONI/ SELEZIONA. Confermare con **M**. Ora siete in modalità impostazioni (premendo **C** per 3 secondi ritornate in modalità funzioni).

 $Con **II**$  in CONTA KM/ IMPOSTAZ. Confermare con **M**.

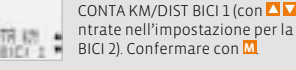

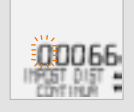

CONTINUA. Per impostare la cifra lampeggiante premere  $\blacksquare$  . Per richiamare la cifra successiva confermare con **M**. Ripetere queste operazioni fino a quando l'ultima cifra a destra lampeggia. Confermare con **M**.

DIST BICLE IMPOST DIST/

DIST BICI 1/SELEZ OK? Confermare con **M**.

Il display conferma DIST BICI 1/IMPOST OK. Ritorno automatico in IMPOSTAZIONI/SELEZIONA.

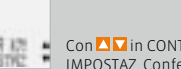

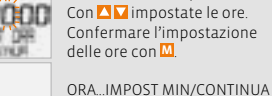

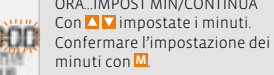

ORA...IMPOST ORA/CONTINUA

#### ORA/SELEZ OK? Confermare con **M**.

Il display conferma: ORA/IMPOST OK. Ritorno automatico in IMPOSTAZIONI/SELEZIONA.

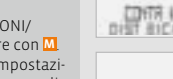

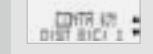

# **5.5 Passaggio da Bici 1 a Bici 2**  $\widehat{P}$ **Pa** *Postaggio da Bici 2 a Bici 2*  $\widehat{P}$ *Pa*

Il computer VDO può essere utilizzato per 2 bici. Quando si passa da bici 1 a bici 2 **il computer riconosce** il trasmettitore della bici 2. Il computer passa poi **automaticamente** su bici 2.

A questo punto tutti i dati vengono memorizzati per la bici 2. Quando si riutilizza il computer per la bici 1, viene riconosciuto il trasmettitore 1. Il computer si imposta su bici 1. A questo punto vengono memorizzati i dati per la bici 1.

# *5.6 Visualizzazione intervallo service*

La visualizzazione intervallo service vi ricorda che dovete far controllare la bici in officina. L'intervallo service può essere inserito/disinserito (ON o OFF). Gli intervalli service personalizzati possono essere impostati separatamente per 2 bici. Quando è stato compiuto il percorso intervallo service impostato:

 $\bullet$  il simbolo  $\neq$  lampeggia nel display.

<sup>B</sup> la riga delle informazioni indica MANUT. BICI/BICI 1 Adesso dovete controllare la bici personalmente oppure farla controllare dal vostro rivenditore. JPremere un tasto a piacere. Il testo "MANUT. BICI/BICI 1" scompare di nuovo. Dopo altri 50 km scompare di nuovo anche il simbolo  $\overline{\mathcal{L}}$ 

Potete anche disattivare il simbolo Lampeggiante. Per questa operazione inserite di nuovo l'intervallo assistenza.

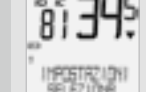

152 8

**ISBN T. EUCH** 

La bici selezionata 1 o 2 viene visualizzata nel display in basso a sinistra ( $\overline{a}$  $\overline{a}$ ).

Con **Q** in IMPOSTAZIONI/ SELEZIONA. Confermare con **M**. Ora siete in modalità impostazioni (premendo **C** per 3 secondi ritornate in modalità funzioni).

 $Con$  **D** in MANUT. BICI/ IMPOSTAZ. Confermare con **M**.

MANUT. BICI/ON  $(Con **I**)$  inserire OFF) Confermare con **M**.

*Nota: prima di attivare l'apparecchio il trasmettitore della bici 2 deve essere stato impostato su bici 2. >>> P03*

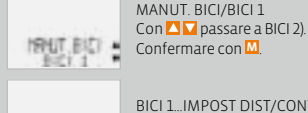

BICI 1…IMPOST DIST/CONTINUA Per impostare la cifra lampeggiante premere  $\blacksquare$  Per richiamare la cifra successiva confermare con **M**.

#### Ripetere queste operazioni fino a quando l'ultima cifra a destra lampeggia. Confermare con **M**.

BICI 1/SELEZ OK? Confermare con **M**.

Il display conferma: MANUT. BICI/IMPOST OK. Ritorno automatico in IMPOSTAZIONI/SELEZIONA.

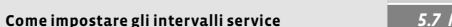

*5.7 Modalità sleep*

Il vostro computer VDO è dotato di una doppia funzione modalità sleep. In modalità sleep il display si disattiva quasi totalmente per risparmiare la carica della batteria. Rimangono visualizzati l'orario e l'intervallo service.

La **modalità sleep 1** si inserisce quando per 5 minuti non vengono elaborati impulsi di velocità e non viene premuto alcun tasto. a **modalità sleep 1** termina quando vengono di nuovo elaborati impulsi di velocità (in marcia) oppure quando viene digitato un tasto.

#### **Nella modalità sleep 2 viene anche disinserito il radioricevitore (dopo 15 min.).**

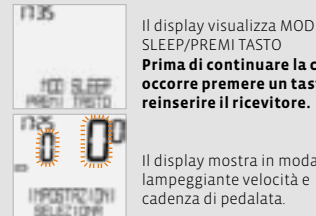

SLEEP/PREMI TASTO **Prima di continuare la corsa occorre premere un tasto per reinserire il ricevitore.**

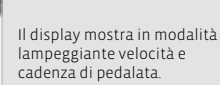

Il computer aspetta i segnali di velocità e cadenza di pedalata (se la cadenza di pedalata è installata). Adesso potete partire. Il computer esegue l'apprendimento dei codici digitali del trasmettitore.

*D GB F I I F GB D*

Con la funzione RESET si possono riazzerrare a scelta:

- **O** DATI VIAGGIO
- $\odot$  TOT DIST 1+2

Nelle varie modalità reset vengono cancellate le seguenti informazioni:

- $\odot$  DATI VIAGGIO: training giornaliero, corsa, velocità media, velocità massima, freq. di pedalata (opzione)
- TOT DIST 1+2: totale km, km bici 1, km bici 2

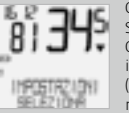

Con **IV** in IMPOSTAZIONI/ SELEZIONA.

Confermare con **M**. Ora siete in modalità impostazioni (premendo **C** per 3 secondi ritornate in modalità funzioni).

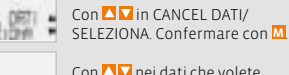

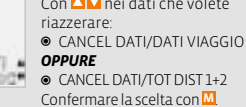

Domanda: Selezione Dati/CANCELLA?

*ATTENZIONE: questa operazione non può essere annullata.* 

Confermare con **M**, solo se si desidera cancellare i dati selezionati.

Il display conferma: CANCEL DATI/CANCELLA OK. Ritorno automatico in IMPOSTAZIONI/SELEZIONA.

# *5.8 Funzioni reset 6. Condizioni di garanzia*

La VDO Cycle Parts rilascia per il vostro computer VDO una garanzia di 5 anni dalla data di acquisto. La garanzia copre i difetti del materiale e di lavorazione del computer, del sensore/trasmettitore e del supporto per manubrio. Sono esclusi dalla garanzia i cavi, la batteria e i materiali di montaggio. La garanzia è operante solo per le parti che non sono state aperte (eccezione: scomparto della batteria del computer) e che non presentano segni di forzature o danni intenzionali.

Si prega di conservare con cura il documento d'acquisto, da esibire in caso di reclamo.

Se il vostro reclamo è legittimo vi sarà consegnato un apparecchio sostitutivo di pari valore. Si esclude il diritto di sostituzione con modello identico nei casi in cui il modello reclamato non sia più disponibile a seguito di un cambio di modello.

Per tutti i reclami e i casi di garanzia vi preghiamo di rivolgervi al vostro rivenditore di fiducia dal quale avete acquistato l'apparecchio. Diversamente potrete spedire il vostro reclamo direttamente a:

#### **Cycle Parts GmbH**

Große Ahlmühle 33 D-76865 Rohrbach (Germany)

Per eventuali problemi tecnici potete contattarci al seguente numero hotline:

**+49 (0) 63 49 - 96 35 - 10.**

Maggiori informazioni sono disponibili nel sito: www.vdocyclecomputing.com

Ci riserviamo eventuali modifiche tecniche finalizzate al perfezionamento del prodotto.

# *7. Eliminazione dei guasti*

Segue un elenco dei probabili errori e delle loro cause, con eventuali rimedi da adottare:

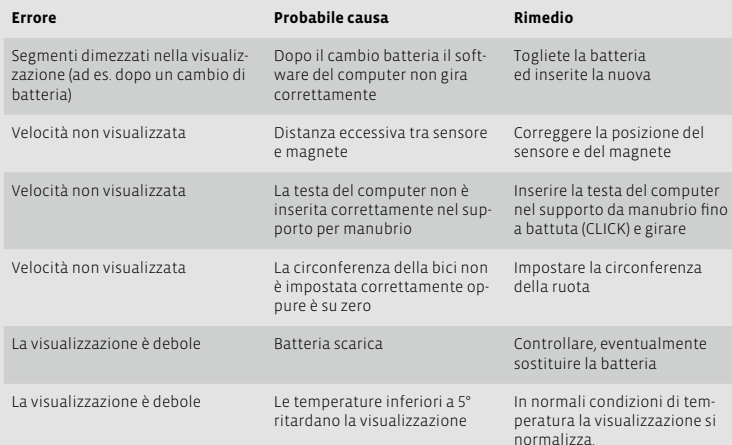

# *8. Specifiche Tecniche*

**Computer:**  ca. 45 x 52 x 16 mm, peso: ca. 45 g **Supporto per manubrio:** peso: ca. 15 g **Trasmettitore:** peso ca. 20 g **Batteria computer:** 3V, mod. 2032 **Batteria trasmettitore:** 3V, mod. 2032 **Durata batteria computer:** 600 ore di corsa, ca. 12.000 km (7400 m) **Durata batteria trasmettitore:** 100 ore di corsa (ca. 20.000 km (12.000 m)

**Temperatura d'esercizio del display:** da -15 °C a +60 °C

# *Addendum to User Manual* (USA)

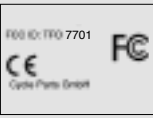

**NOTICE:** This equipment has been tested and found to comply with the limits for a Class B digital device, pursuant to Part 15 of the FCC Rules. These limits are designed to provide reasonable protection against harmful interference in a residential installation. This equipment generates, uses and can radiate radio frequency energy and, if not installed and used in accordance with the instructions, may cause harmful interference to radio communications. However, there is no guarantee that interference will not occur in a particular installation. If this equipment does cause harmful interference to radio or television reception, which can be determined by turning the equipment off and on, the user is encouraged to try to correct the interference by one or more of the following measures:

 $\odot$  Reorient or relocate the cycle computer head with the receiving antenna.

 $\odot$  Increase the separation between your equipment and the cycle computer head with the receiving antenna.

 $\odot$  Consult your bicycle dealer or an experienced radio/TV technician for help.

**NOTICE:** This device complies with Part 15 of the FCC Rules. Operation is subject to the following two conditions: (1) this device may not cause harmful interference, and

(2) this device must accept any interference received, including interference that may cause undesired operation.

**NOTICE:** Warning: Changes or modifications made to this equipment not expressly approved by VDO Cycle Parts GmbH may void the FCC authorization to operate this equipment.

**November 2008, Cycle Parts GmbH, Grosse Ahlmuehle 33, D-76865 Rohrbach, Germany**

**Range di velocità:** con misura della ruota 2155 mm, min 2,5 km/h, max 199,5 km/h **Campo di misura tempo corsa:** max. 23:59:59 HH:MM:SS **Campo di misura contatore training giornaliero:**  max 999,99 km oppure mi **Campo di misura totale km 1 e 2:** max. 99.999 km oppure mi **Campo di misura totale chilometri:** max. 199.999 km oppure mi **Campo di regolazione circonferenza ruota:** da 100 mm a 3999 mm (da 3,9 a 157,4 inch)

#### $\widehat{\mathbb{M}}$ **D Korrekte Entsorgung dieses Produkts** (Elektromüll)

(Anzuwenden in den Ländern der Europäischen Union und anderen europäischen Ländern mit einem separaten Sammelsystem). Die Kennzeichnung auf dem Produkt bzw. auf der dazugehörigen Literatur gibt an, dass es nach seiner Lebensdauer nicht zusammen mit dem normalen Haushaltsmüll entsorgt werden darf. Entsorgen Sie dieses Gerät bitte getrennt von anderen Abfällen, um der Umwelt bzw. der menschlichen Gesundheit nicht durch unkontrollierte Müllbeseitigung zu schaden. Recyceln Sie das Gerät, um die nachhaltige Wiederverwertung von stofflichen Ressourcen zu fördern. Private Nutzer sollten den Händler, bei dem das Produkt gekauft wurde, oder die zuständigen Behörden kontaktieren, um in Erfahrung zu bringen, wie Sie das Gerät auf umweltfreundliche Weise recyceln können. Gewerbliche Nutzer sollten sich an Ihren Lieferanten wenden und die Bedingungen des Verkaufsvertrags konsultieren. Dieses Produkt darf nicht zusammen mit anderem Gewerbemüll entsorgt werden.

#### **GB Correct Disposal of This Product**  (Waste Electrical & Electronic Equipment)

(Applicable in the European Union and other European countries with separate collection systems). This marking shown on the product or its literature, indicates that it should not be disposed with other household wastes at the end of its working life. To prevent possible harm to the environment or

human health from uncontrolled waste disposal, please separate this from other types of wastes and recycle it responsibly to promote the sustainable reuse of material resources. Household users should contact either the retailer where they purchased this product, or their local government office, for details of where and how they can take this item for environmentally safe recycling. Business users should contact their supplier and check the terms and conditions of the purchase contract. This product should not be mixed with other commercial wastes for disposal.

#### **Comment éliminer ce produit**

**F**

(déchets d'équipements électriques

et électroniques)<br>
(Applicable (Applicable dans les pays de l'Union Européen et aux autres pays européens dispo-

sant de systèmes de collecte sélective). Ce symbole sur le produit ou sa documentation indique qu'il ne doit pas être éliminé en fin de vie avec les autres déchets ménagers. L'élimination incontrôlée des déchets pouvant porter préjudice à l'environnement ou à la santé humaine, veuillez le séparer des autres types de déchets et le recycler de façon responsable. Vous favoriserez ainsi la réutilisation durable des ressources matérielles. Les particuliers sont invités à contacter le distributeur leur ayant vendu le produit ou à se renseigner auprès de leur mairie pour savoir où et comment ils peuvent se débarrasser de ce produit afin qu'il soit recyclé en respectant l'environnement. Les entreprises sont invitées à contacter leurs fournisseurs et à consulter les conditions de leur contrat de vente. Ce produit ne doit pas être éliminé avec les autres déchets commerciaux.

# **I**

**Corretto smaltimento del prodotto** (rifiuti elettrici ed elettronici)

(Applicabile in i paesi dell'Unione Europea e in quelli con sistema di raccolta differenziata). Marchio riportato sul prodotto o sulla sua documentazione indica che il prodotto non deve essere smaltito con altri rifiuti domestici al termine del ciclo di vita. Per evitare eventuali danni all'ambiente o alla salute causati dall'inopportuno smaltimento dei rifiuti, si invita l'utente a separare questo prodotto da altri tipi di rifiuti e di riciclarlo in maniera responsabile per favorire il riutilizzo sostenibile delle risorse materiali. Gli utenti domestici sono invitati a contattare il rivenditore presso il quale è stato acquistato il prodotto o l'ufficio locale preposto per tutte le informazioni relative alla raccolta differenziata e al riciclaggio per questo tipo di prodotto. Gli utenti aziendali sono invitati a contattare il proprio fornitore e verificare i termini e le condizioni del contratto di acquisto. Questo prodotto non deve essere smaltito unitamente ad altri rifiuti commerciali.

#### **D EU-Konformitätserklärung**

Wir, CYCLE PARTS GmbH, Große Ahlmühle 33, D-76865 Rohrbach erklären, dass die VDO Fahrradcomputer mit Funkübertragung VDO X1DW, X2DW, X3DW und alle Sender SPD-TX und CAD-TX bei bestimmungsgemäßer Verwendung den grundlegenden Anforderungen gemäß Artikel 3 der R&TTE-Richtlinie 1999/5/EG entsprechen.

Die Konformitäts-Erklärung finden Sie unter www.vdocyclecomputing.com.

# **GB**

#### **EU-Declaration of Conformity**

We, CYCLE PARTS GmbH, Große Ahlmühle 33, D-76865 Rohrbach declare under our responsibility that the products VDO X1DW, X2DW, X3DW and all transmitters SPD-TX and CAD-TX are compliant with the essential requirements and other relevant requirements of the R&TTE Directive (1999/5/EC). The declaration of Conformity can be found at www.vdocyclecomputing.com.

#### **F**

Cet appareil est conforme aux exigences essentielles et aux autres dispositions pertinentes de la Directive 1999/5/EC.

#### **I**

Questo apparato é conforme ai requisiti essenziali ed agli altri principi sanciti dalla Direttiva 1999/5/CE.

**Rohrbach, November 2008 H.J. Noenen**

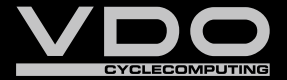

*www.cyclecomputing.com*

*Serie s-X*